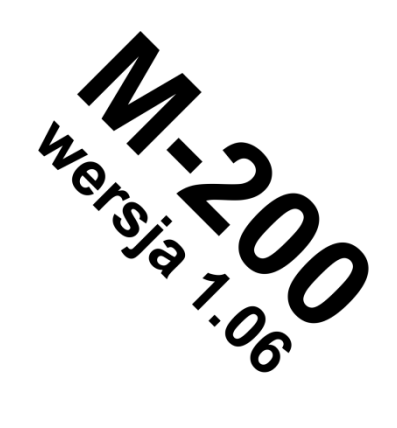

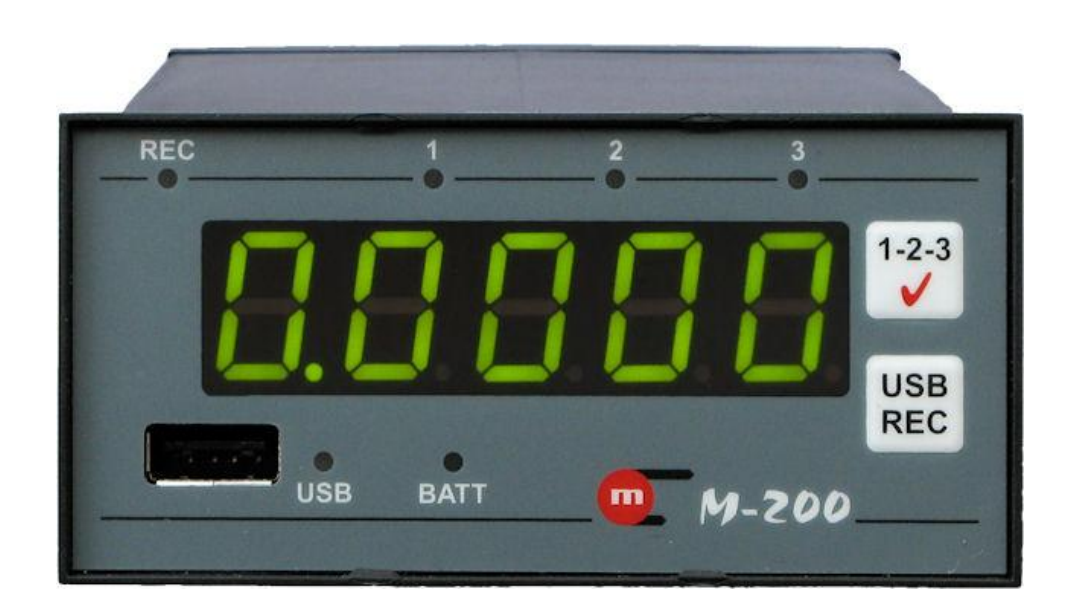

# **M-200**

### **Rejestrator danych**

# **INSTRUKCJA OBSŁUGI**

**Wersja opracowania: 2012-06-15**

**Instrukcja obsługi dostępna jest również w wersji elektronicznej na płycie CD.**

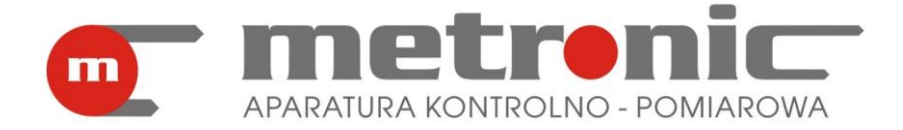

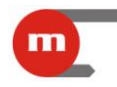

#### **Informacja o bezpieczeństwie**

Warunkiem bezpiecznego zainstalowania oraz użytkowania przyrządu jest stosowanie się do zaleceń instrukcji obsługi. **!**

Niewłaściwa instalacja przyrządu może prowadzić do zagrożenia życia lub zdrowia użytkowników.

Urządzenie zostało wyprodukowane zgodnie z wymogami dyrektyw Unii Europejskiej.

Urządzenie to nie może być instalowane w strefach zagrożonych wybuchem.

#### **Informacja producenta**

Producent zastrzega sobie prawo do dokonywania zmian niektórych funkcji przyrządu. **!**

# $\overline{C}$

Przyrząd spełnia wymagania EMC - "Kompatybilność elektromagnetyczna dla urządzeń przemysłowych" zgodnie z dyrektywą 2004/108/EEC.

# **SPIS TREŚCI**

 $\blacksquare$ 

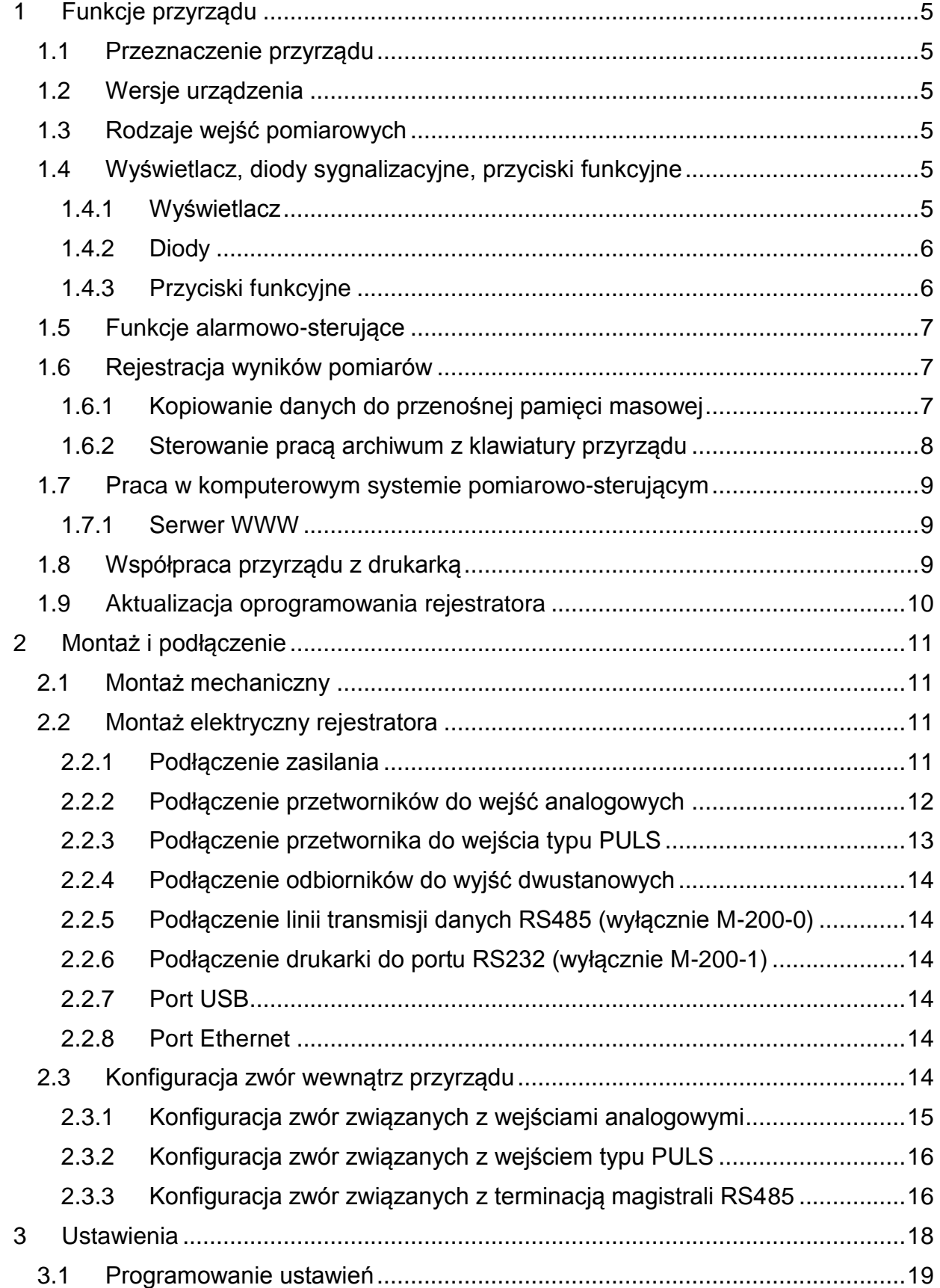

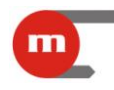

# **M-200**

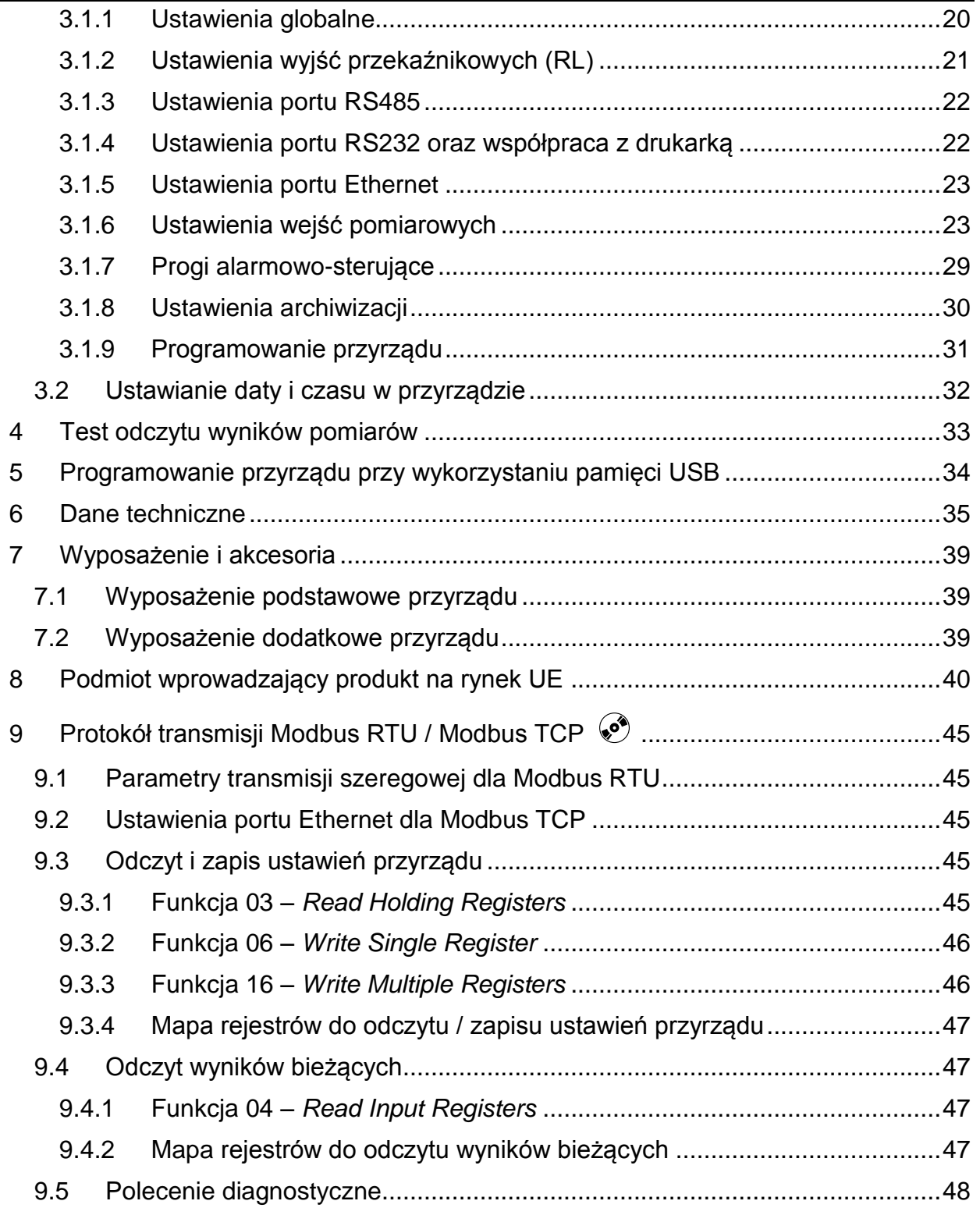

Rozdziały instrukcji oznaczone symbolem  $\circledbullet$  znajdują się wyłącznie w elektronicznej wersji na płycie CD-ROM dostarczanej wraz z przyrządem.

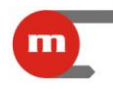

#### <span id="page-4-0"></span>**1 Funkcje przyrządu**

#### **1.1 Przeznaczenie przyrządu**

<span id="page-4-1"></span>Rejestrator M-200 może być stosowany jako autonomiczny przyrząd pomiarowy lub jako element przemysłowych systemów pomiarowych. Przyrząd zasilany jest napięciem 24 V AC/DC, obudowa umożliwia montaż urządzenia w szafach pomiarowych.

#### <span id="page-4-2"></span>**1.2 Wersje urządzenia**

Przyrząd występuje w dwóch wersjach:

- *M-200-0* urządzenie posiada port komunikacyjny RS485;
- <span id="page-4-3"></span>*M-200-1* – urządzenie posiada port RS232 do współpracy z drukarką Mini PLUS.

#### **1.3 Rodzaje wejść pomiarowych**

Urządzenie posiada trzy wejścia pomiarowe: dwa wejścia analogowe oraz jedno wejście typu PULS.

Do wejść analogowych możliwe jest podłączanie następujących czujników/przetworników:

- RTD (2-,3- lub 4-przewodowo, Pt100, Pt200, Pt500, Pt1000),
- $\bullet$  termoelementów (typu R, S, B, J, T, E, K, N),
- przetworników z wyjściem napięciowym, zakres -10 V ÷ +10 V,
- przetworników z wyjściem rezystancyjnym, zakres 0 k $\Omega$  ÷ 5 k $\Omega$ , (2-, 3- lub 4-przewodowo),
- przetworników z wyjściem w standardzie pętli prądowej 0/4-20mA.

#### **Uwaga!**

W przypadku czujników / przetworników wymagających podłączenia 3- lub 4-przewodowego możliwe jest podłączenie tylko jednego przetwornika.

#### **Uwaga!**

W przypadku przetworników / czujników podłączanych 2-przewodowo organizacja układów wejściowych umożliwia jednoczesne podłączenie dwóch przetworników.

#### **Uwaga!**

Kompensacja temperatury spoiny odniesienia termopar (tzw. zimnych końców) odbywa się automatycznie za pomocą wewnętrznego czujnika temperatury.

Do wejścia typu PULS można podłączyć przetworniki z wyjściem impulsowym typu styk bierny lub tranzystor OC o częstotliwości w zakresie 0,001 Hz do 10 kHz.

#### <span id="page-4-4"></span>**1.4 Wyświetlacz, diody sygnalizacyjne, przyciski funkcyjne**

#### **1.4.1 Wyświetlacz**

<span id="page-4-5"></span>Urządzenie posiada pięciocyfrowy wyświetlacz LED. Dostępne są trzy kolory wyświetlania: zielony, pomarańczowy, czerwony. Na wyświetlaczu przyrządu wyświetlane są wyniki pomiarowe dla każdego wejścia oraz informacja o dacie i godzinie. Dla każdego wejścia pomiarowego użytkownik może skonfigurować indywidualnie kolor wyświetlania, może on ulegać zmianie gdy przekroczony zostanie próg alarmowy przypisany do danego

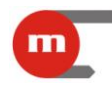

<span id="page-5-0"></span>wejścia. Data i godzina wyświetlane są w kolorze zielonym. Szczegółowa konfiguracja kolorów wyświetlania opisana jest w rozdziałach [3.1.6](#page-22-1) oraz [3.1.7.](#page-28-0)

#### **1.4.2 Diody**

Urządzenie posiada 6 diod sygnalizacyjnych:

- REC dioda związana z archiwizacją danych w przyrządzie,
- USB dioda związana z gniazdem USB i wymianą danych pomiędzy rejestratorem a pamięcią przenośną,
- BATT nie używana,
- grupa diod 1, 2, 3 wskazują, wartość z którego wejścia jest aktualnie wyświetlany.

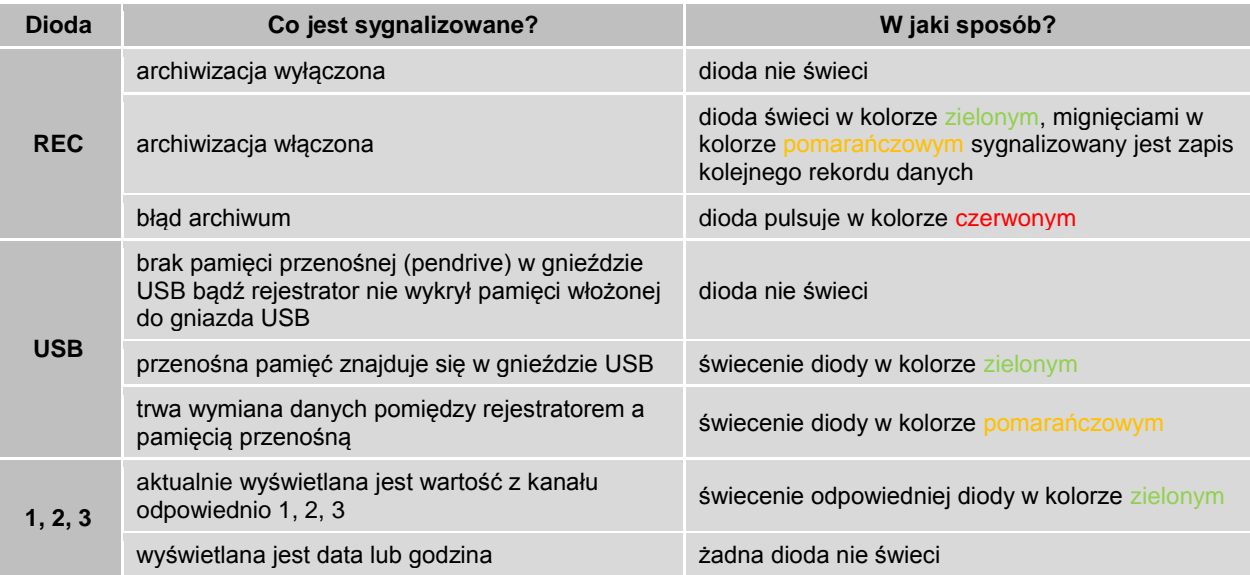

#### **Uwaga!**

<span id="page-5-1"></span>W trakcie przenoszenia danych miedzy rejestratorem a pamięcią przenośną nie należy wyciągać jej z gniazda USB. Grozi to utratą danych.

#### **1.4.3 Przyciski funkcyjne**

Przyrząd posiada dwa przyciski na płycie czołowej

 $-1-2-3$ ,

USB REC

oraz jeden przycisk z tyłu obudowy: REC.

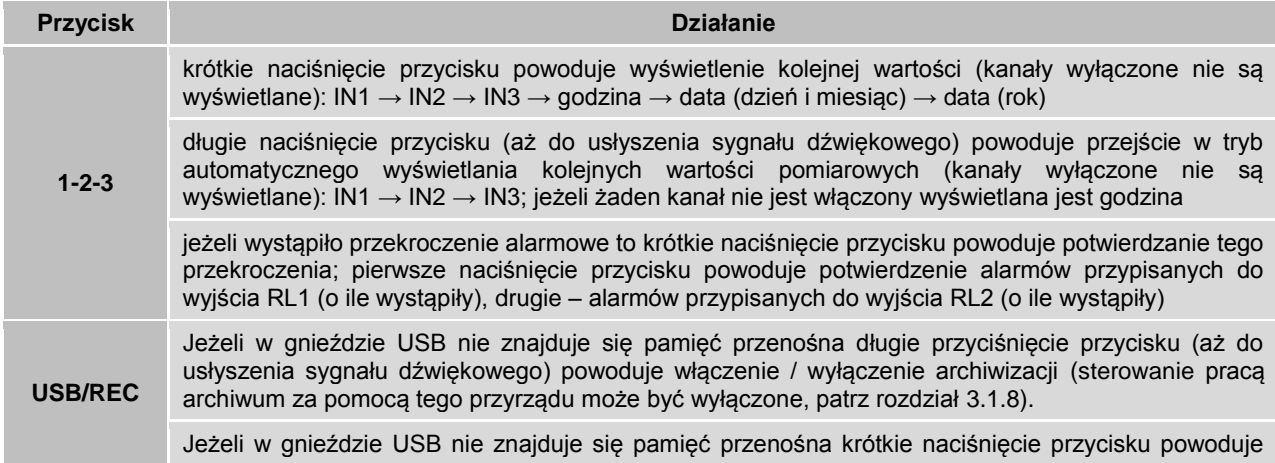

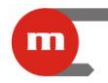

rozpoczęcie/zakończenie drukowania (dotyczy tylko M-200-1).

Jeżeli w gnieździe znajduje się pamięć przenośna krótkie naciśnięcie przycisku powoduje rozpoczęcie kopiowania pliku archiwum (patrz rozdział [1.6.1\)](#page-6-2).

Jeżeli w gnieździe znajduje się pamięć przenośna długie przyciśnięcie przycisku (aż do usłyszenia sygnału dźwiękowego) pozwala zaprogramować przyrząd ustawieniami zapisanymi w pamięci przenośnej (patrz rozdział [5\)](#page-33-0) oraz wymienić firmware przyrządu (patrz rozdział [1.8\)](#page-8-2).

Jeżeli w gnieździe USB nie znajduje się pamięć przenośna długie przyciśnięcie przycisku (aż do usłyszenia sygnału dźwiękowego) powoduje włączenie / wyłączenie archiwizacji.

**REC** Jeżeli w gnieździe znajduje się pamięć przenośna krótkie naciśnięcie przycisku powoduje rozpoczęcie kopiowania pliku archiwum (patrz rozdział [1.6.1\)](#page-6-2).

> Jeżeli w gnieździe znajduje się pamięć przenośna długie przyciśnięcie przycisku (aż do usłyszenia sygnału dźwiękowego) pozwala zaprogramować przyrząd ustawieniami zapisanymi w pamięci przenośnej (patrz rozdział [5\)](#page-33-0) oraz wymienić firmware przyrządu (patrz rozdział [1.8\)](#page-8-2).

#### <span id="page-6-0"></span>**1.5 Funkcje alarmowo-sterujące**

Dla każdego kanału (wejścia) pomiarowego można ustawić po dwa progi alarmowosterujące. Każdy z progów może być skonfigurowany jako:

- górny przekroczenie przy wzroście wartości ponad ustalony limit
- dolny przekroczenie przy spadku wartości poniżej ustalonego limitu

Dla każdego progu indywidualnie ustawia się poziom alarmu oraz histerezę. Przekroczenie może być przypisane do jednego z dwóch przekaźników wyjściowych, może również powodować zmianę częstości archiwizacji oraz zmianę koloru wyświetlania wyniku na wyświetlaczu przyrządu.

Każdy z przekaźników wyjściowych może pracować w dwóch trybach:

- sygnalizacyjnym oznacza pobudzanie przekaźnika (ciągłe lub cykliczne), a powrót następuje po potwierdzeniu przekroczenia przyciskiem 1-2-3 na płycie czołowej;
- <span id="page-6-1"></span>sterującym – umożliwia realizację prostego sterowania włącz / wyłącz.

#### **1.6 Rejestracja wyników pomiarów**

Archiwizacja wyników odbywa się w wewnętrznej pamięci danych przyrządu o pojemności 2GB. Częstość zapisu może być wybrana skokowo w zakresie od co 1 s do 1h. Możliwe jest skonfigurowanie dwóch prędkości archiwizacji (prędkość II uruchamiana jest po przekroczeniu wybranych progów alarmowo-sterujących).

#### **1.6.1 Kopiowanie danych do przenośnej pamięci masowej**

<span id="page-6-2"></span>W zależności od ustawień dane kopiowane są do pamięci przenośnej w postaci plików zawierających dane dzienne bądź miesięczne. Przyrząd nadaje kolejnym plikom unikalną nazwę: *IDrrmmdd.dat*, gdzie:

- *ID* ID przyrządu, pozwala łatwo rozróżnić pliki danych pochodzące z różnych przyrządów;
- *rrmmdd* data ostatniego rekordu w danym pliku, rr rok, mm miesiąc, dd dzień.

Aby skopiować dane należy umieścić przenośną pamięć (pendrive) w gnieździe USB przyrządu. Wykrycie pamięci przez przyrząd zostanie zasygnalizowane świeceniem diody USB w kolorze zielonym, a na wyświetlaczu pojawi się napis widoczny na [Rys. 1.1](#page-7-1) gdzie numer pliku danych wynosi -00.

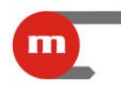

numer pliku z danymi

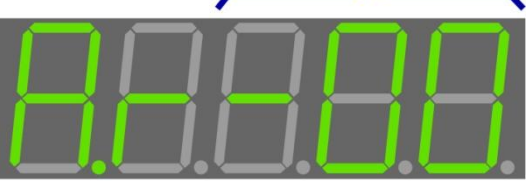

zapalanie kropek sygnalizuje postęp kopiowania danych *Rys. 1.1 Widok wyświetlacza przyrządu gdy w gnieździe USB znajduje się pamięć przenośna*

<span id="page-7-1"></span>Krótkie naciśnięcie przycisku USB REC spowoduje rozpoczęcie kopiowania pliku do katalogu głównego pamięci przenośnej. W trakcie przenoszenia danych dioda USB świeci w kolorze pomarańczowym, postęp kopiowania jest zaś sygnalizowany zapalaniem kolejnych kropek w dolnej części wyświetlacza.

#### **Uwaga!**

Długie naciśnięcie przycisku USB REC może spowodować zaprogramowanie przyrządu nowymi ustawieniami, szczegóły w rozdziale [5](#page-33-0) bądź zainstalowanie nowego firmware w przyrządzie szczegóły w rozdziale [1.8.](#page-8-2)

#### **Uwaga!**

W trakcie przenoszenia danych miedzy rejestratorem a pamięcią przenośną nie należy wyciągać jej z gniazda USB. Grozi to utratą danych.

Po zakończeniu kopiowania pliku numer -xx dioda USB zacznie ponownie świecić w kolorze zielonym, a przyrząd zasygnalizuje gotowość do przekopiowania pliku zawierającego dane z wcześniejszego okresu wyświetlając napis widoczny na [Rys. 1.1](#page-7-1) gdzie numer archiwum wynosi -(xx+1). Krótkie przyciśnięcie przycisku USB REC spowoduje rozpoczęcie kopiowania kolejnego pliku.

Jeżeli wszystkie potrzebne dane zostały już skopiowane należy wyciągnąć pamięć przenośną z gniazda USB, upewniając się wcześniej, że dioda USB nie świeci się w kolorze pomarańczowym.

#### **Przykład:**

Jeżeli przyrząd został skonfigurowany tak aby dane kopiowane były w postaci plików miesięcznych, to aby skopiować dane z poprzedniego miesiąca konieczne jest skopiowanie najpierw danych z bieżącego miesiąca (partia danych numer -00), a następnie dopiero danych z poprzedniego miesiąca (partia danych numer -01). Jeżeli przyrząd zostałby wcześniej skonfigurowany tak by dane kopiowane były w postaci plików dziennych kopiowanie danych z poprzedniego miesiąca wymagałoby wielokrotnego naciskania klawisza USB REC, co byłoby dość niewygodne. W podobnej sytuacji korzystniejsza może okazać się zmiana ustawień przyrządu.

#### **1.6.2 Sterowanie pracą archiwum z klawiatury przyrządu**

<span id="page-7-0"></span>Sterowanie pracą archiwum z klawiatury przyrządu możliwe jest jedynie wtedy gdy w gnieździe USB nie znajduje się pamięć przenośna. Długie naciśnięcie jednego z przycisków USB REC (na płycie czołowej) bądź REC (na płycie tylnej) powoduje włączenie bądź wyłączenie archiwizacji, przy czym działanie klawisza USB REC może być zablokowane (patrz rozdział [3.1.8\)](#page-29-0).

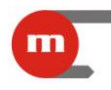

#### <span id="page-8-0"></span>**1.7 Praca w komputerowym systemie pomiarowo-sterującym**

Przyrząd posiada następujące niezależne od siebie porty komunikacyjne:

- RS485 z protokołem Modbus RTU (wyłącznie w wersji M-200-0),
- Ethernet z protokołem Modbus TCP i serwerem WWW.

<span id="page-8-1"></span>Opis protokołów Modbus RTU oraz Modbus TCP (dostępne funkcje, mapy rejestrów) znajduje się w rozdziale [9.](#page-44-0)

#### **1.7.1 Serwer WWW**

Z serwerem WWW przyrządu można połączyć się przy użyciu standardowej przeglądarki internetowej. W tym celu wystarczy w pasku adresu przeglądarki wpisać adres IP urządzenia. Serwer WWW umożliwia podgląd wyników bieżących oraz pobieranie danych archiwalnych z przyrządu. Strona powinna być wyświetlana poprawnie w przeglądarkach Internet Explorer, Mozilla Firefox, Chrome, Opera i Safari (mogą wystąpić niewielkie różnice w wyglądzie strony).

| $\blacksquare$ METRONIC APARATURA KO $\times$                                                                                        |                                 |                |         | $-1$                                                                               | $\mathbf x$             |
|----------------------------------------------------------------------------------------------------|---------------------------------|----------------|---------|------------------------------------------------------------------------------------|-------------------------|
| C A © 77.252.242.112:86                                                                                                    |                                 |                |         | $\frac{1}{2}$                                                                      | $\mathbf{a}_\mathbf{G}$ |
| $M-200$<br><b>USB</b><br>REC<br><b>H</b> N.200<br>MENU:                                                                              | Egzemplarz testowy              |                | m       | APARATURA KONTROLNO - POMIAROWA<br>www.metronic.pl<br>Wersja oprogramowania: v1.06 |                         |
|                                                                                                    | IN 1:                           | 24.355         |         |                                                                                    |                         |
|                                                                                                    | $IN2$ :                         | 25.345         |         |                                                                                    |                         |
|                                                                                                    | IN 3:                           | 0.000          |         |                                                                                    |                         |
|                                                                                                    | Temp. wewn.:                    | 39.200         |         |                                                                                    |                         |
| Archiwum:                                                                                                    |                                 |                |         |                                                                                    |                         |
| Od: 2012-06-09<br>Czerwiec 2012<br><<<br>Pn Wt Sr Cz Pt So Nd                                                                        |                                 | Do: 2012-06-09 | Pobierz |                                                                                    |                         |
| 1<br>4<br> 8 <br>$\sqrt{5}$<br>$\overline{6}$<br>$\overline{7}$<br>11 12 13 14 15 16 17<br>18 19 20 21 22 23 24<br>25 26 27 28 29 30 | 2 <br>3<br>$\overline{9}$<br>10 |                |         |                                                                                    |                         |

*Rys. 1.2 Serwer WWW*

#### <span id="page-8-2"></span>**1.8 Współpraca przyrządu z drukarką**

W wersji M-200-1 urządzenie posiada port RS232 umożliwiający współpracę przyrządu z drukarką (konfiguracja wydruku znajduje się w rozdziale [3.1.4\)](#page-21-1).

Aby wydrukować dane należy krótko nacisnąć przycisk USB/REC, drukowanie będzie trwać aż do ponownego krótkiego naciśnięcia przycisku USB/REC.

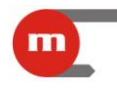

M-200 v1.06 12170002 **TEST NAGLOWKA** METRONIC AKP Krakov ul. Wubickiego 7 2012-06-11 15:20:00 39.803 996.82  $Rn$ 2012-06-11 15:19:30 20.088 996.82  $R<sub>0</sub>$ 2012-06-11 15:19:00 22.616 996.82 ROZ **ROZ** 2012-06-11 15:18:30 26.029 996.81 **ROZ** 2012-06-11 15:18:00 30.635 996.81 2012-06-11 15:17:30 36.848 996.81 R<sub>0</sub> 2012-06-11 15:17:00 45.228 996.81 R<sub>02</sub> 2012-06-11 15:16:30 56.535 996.81  $R<sub>0</sub>$ 2012-06-11 15:16:00 71.789 996.81 ROZ 2012-06-11 15:15:30 89.769 996.81 ROZ 2012-06-11 15:15:00 86.171 996.81 ROZ 2012-06-11 15:14:30 81.316 996.81 RN<sub>2</sub> 2012-06-11 15:14:00 74.768 996.80 ROZ

*Rys. 1.3 Przykładowy wydruk*

#### <span id="page-9-0"></span>**1.9 Aktualizacja oprogramowania rejestratora**

Aktualna wersja oprogramowania przyrządu:

- jest widoczna tuż po uruchomieniu przyrządu na jego wyświetlaczu,
- można ją odczytać przy użyciu programu M-200.exe (patrz rozdział [3.1.1\)](#page-19-0),
- jest wyświetlana przez serwer WWW urządzenia (patrz rozdział [1.7.1\)](#page-8-1), Wersja firmware jest też umieszczana na naklejce przyrządu.

Wymiana firmware przyrządu odbywa się przy użyciu pamięci przenośnej typu pendrive. Plik zawierający oprogramowanie należy skopiować do katalogu głównego pamięci przenośnej i umieścić ją w gnieździe USB przyrządu. Następnie należy długo (aż do usłyszenia sygnału dźwiękowego) przytrzymać klawisz USB REC, spowoduje to rozpoczęcie wymiany oprogramowania (dioda USB świeci w kolorze pomarańczowym). Po zainstalowaniu firmware przyrząd zostanie ponownie uruchomiony.

#### **Uwaga!**

Zbyt krótkie naciśnięcie przycisku USB REC spowoduje rozpoczęcie kopiowania danych z archiwum, szczegóły w rozdziale [1.6.1.](#page-6-2)

#### **Uwaga!**

W trakcie przenoszenia danych miedzy rejestratorem a pamięcią przenośną nie należy wyciągać jej z gniazda USB. Grozi to utratą danych.

Jeżeli w katalogu głównym znajdował się również plik z ustawieniami (m-200.par bądź M-200.par, patrz rozdział [5\)](#page-33-0), to przyrząd najpierw zostanie zaprogramowany nowymi ustawieniami, a następnie wymieniony zostanie jego firmware.

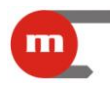

#### <span id="page-10-0"></span>**2 Montaż i podłączenie**

#### <span id="page-10-1"></span>**2.1 Montaż mechaniczny**

Obudowa przyrządu przystosowana jest do montażu panelowego.

Wymiary obudowy (szerokość x wysokość x długość): 96 mm x 48 mm x 100 mm.

Wymiary wycięcia w panelu (szerokość x wysokość): 92<sup>+08</sup> mm x 45<sup>+0,6</sup> mm.

W celu zapewnienia swobodnego montażu elektrycznego zalecane jest pozostawienie z tyłu przyrządu dodatkowej wolnej przestrzeni ok. 30 mm.

#### **Uwaga!**

Przyrząd powinien być tak zamontowany, aby nie był narażony na bezpośrednie nagrzewanie od innych urządzeń.

#### **Uwaga!**

Należy dążyć do takiego zamontowania przyrządu, aby praca elementów o dużym poziomie emisji zakłóceń (styczniki, przekaźniki mocy, falowniki) nie zaburzała pracy miernika.

#### <span id="page-10-2"></span>**2.2 Montaż elektryczny rejestratora**

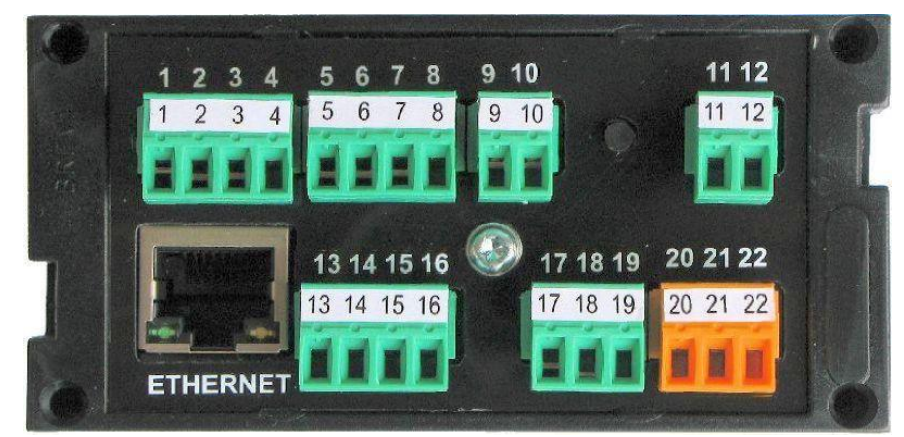

*Rys. 2.1 Płyta tylna przyrządu M-200*

<span id="page-10-5"></span><span id="page-10-3"></span>Wszystkie obwody elektryczne doprowadzone są do rozłącznych śrubowych listew zaciskowych, umożliwiających podłączenie przewodów o przekroju do 1.5 mm<sup>2</sup>.

#### **2.2.1 Podłączenie zasilania**

Rejestrator może być zasilany napięciem:

- $\bullet$  stałym: 10 VDC ÷ 30 VDC.
- <span id="page-10-4"></span>przemiennym: 24 VAC, +5% / -20%.

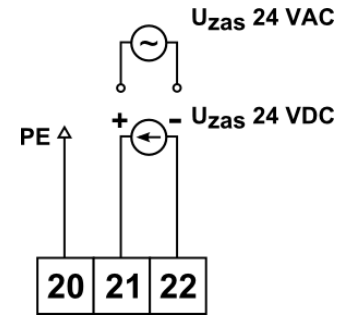

*Rys. 2.2 Podłączenie zasilania*

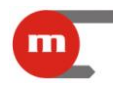

Zacisk oznaczony PE zaleca się podłączyć do listwy odniesienia potencjału szafy pomiarowej.

W przypadku zasilania przyrządu napięciem stałym nie ma znaczenia biegunowość napięcia zasilania, jednakże zaleca się podłączenie tak jak na [Rys. 2.2.](#page-10-4)

Rejestrator posiada bezpiecznik polimerowy, który przerywa obwód zasilania w przypadku wystąpienia awarii. Po ustaniu zwarcia bezpiecznik powraca do stanu normalnego po kilku minutach.

#### **2.2.2 Podłączenie przetworników do wejść analogowych**

#### <span id="page-11-0"></span>**Uwaga!**

Podłączenie czujnika lub przetwornika danego typu może wymagać przełączenia zwór wewnątrz przyrządu. Szczegóły w rozdziale [2.3.](#page-13-5)

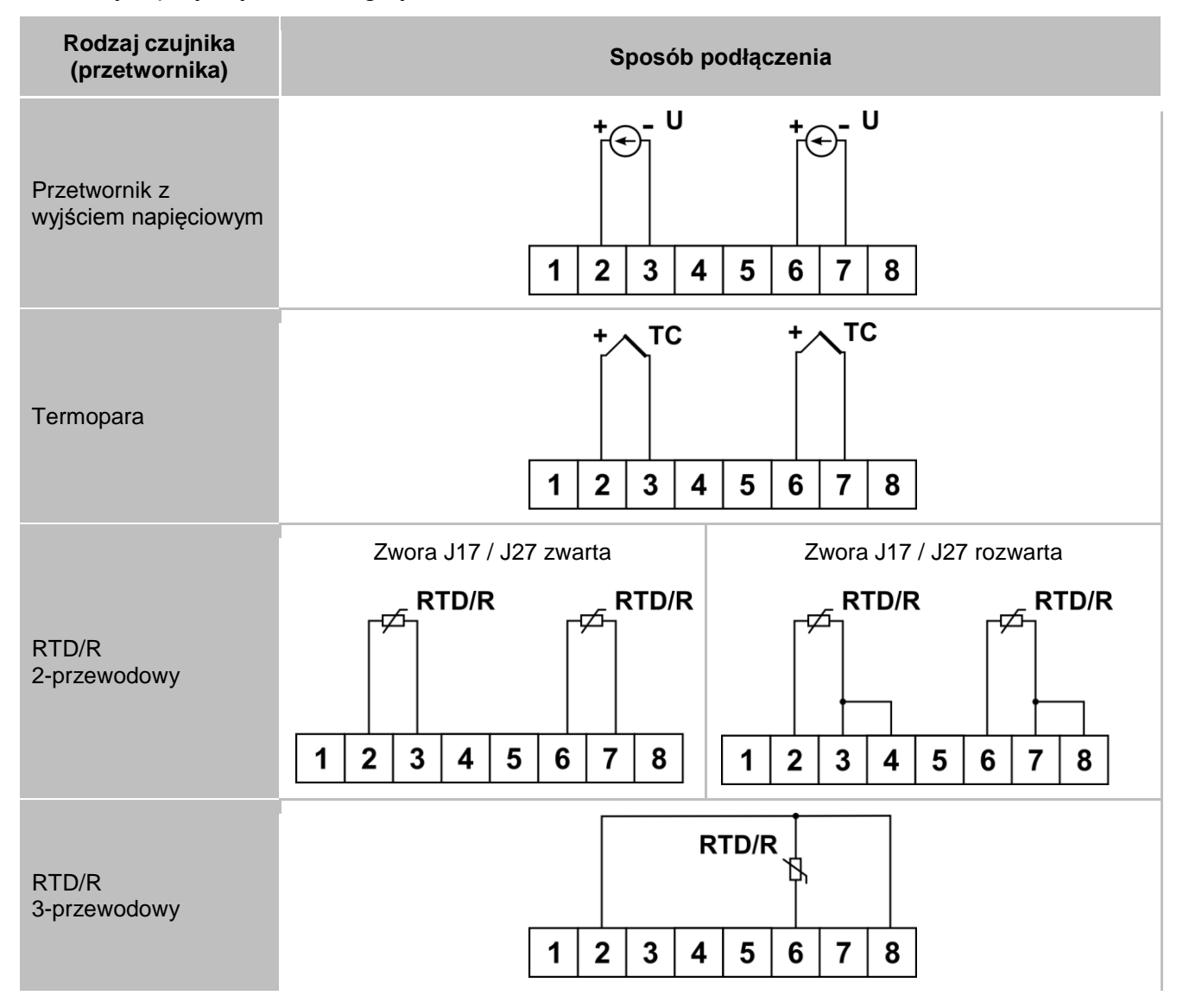

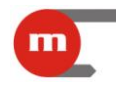

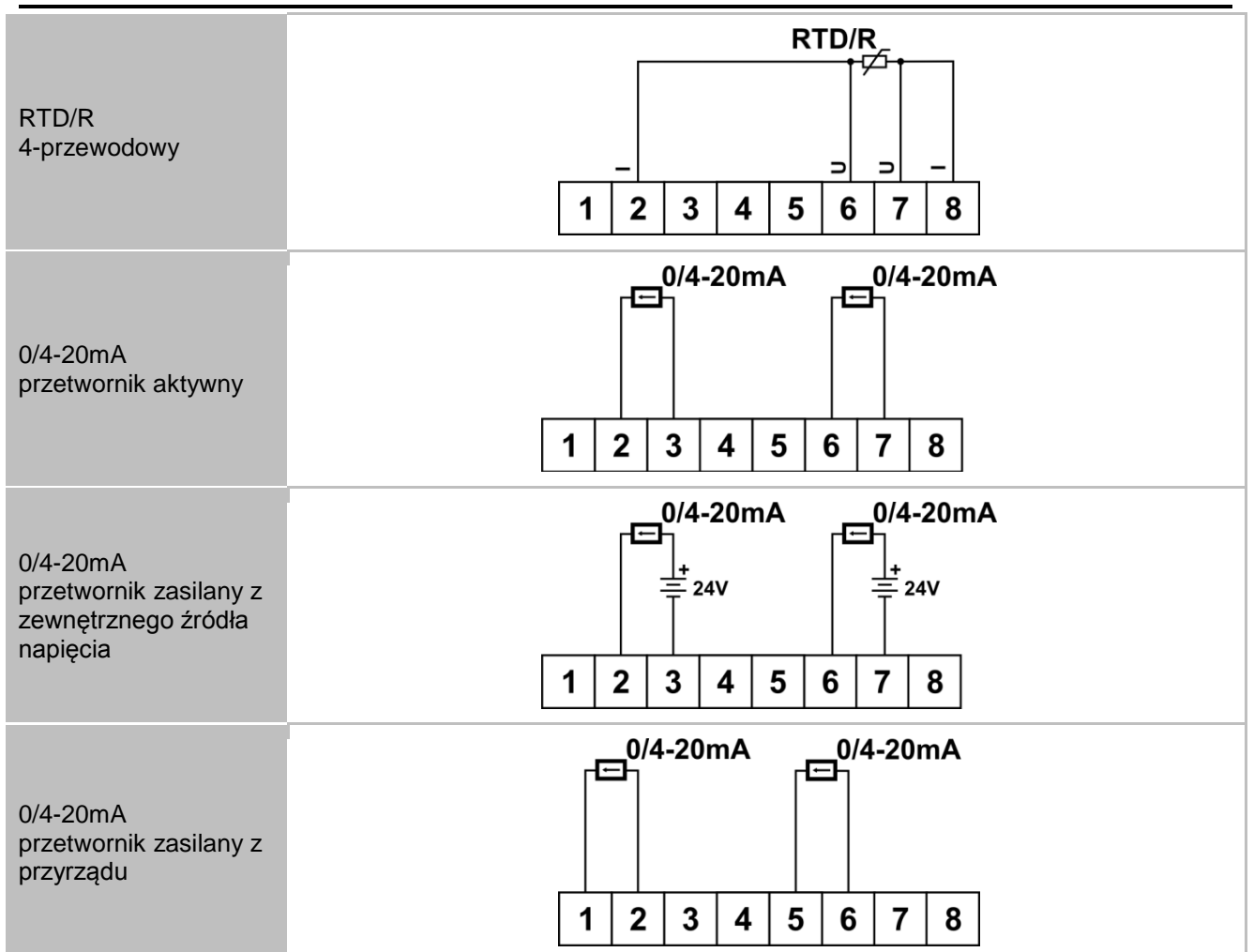

W przypadku czujników 2-przewodowych możliwe jest dowolne łączenie różnego typu czujników na poszczególnych wejściach, np. wejście pierwsze: czujnik RTD 2-przewodowy, wejście drugie: przetwornik 4-20mA.

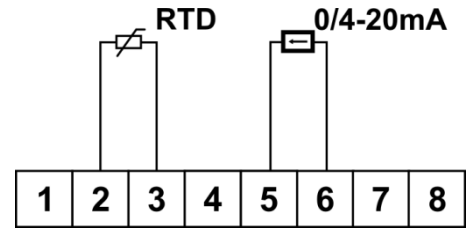

*Rys. 2.3 Przykład podłączenia czujników różnego typu*

#### **2.2.3 Podłączenie przetwornika do wejścia typu PULS**

<span id="page-12-0"></span>Przyrząd posiada jedno wejście typu PULS (IN3), można do niego podłączyć przetworniki z wyjściem typu styk bierny lub tranzystor w konfiguracji OC.

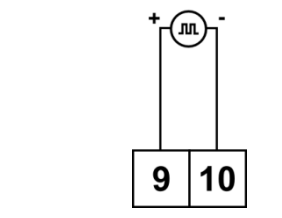

*Rys. 2.4 Podłączenie przetwornika do wejścia IN3*

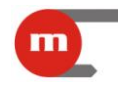

#### **2.2.4 Podłączenie odbiorników do wyjść dwustanowych**

<span id="page-13-0"></span>Przyrząd posiada dwa przekaźniki elektroniczne o obciążalności 100mA / 60V.

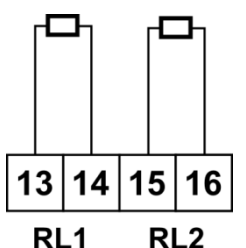

*Rys. 2.5 Podłączenie odbiorników do wyjść przekaźnikowych*

#### **2.2.5 Podłączenie linii transmisji danych RS485 (wyłącznie M-200-0)**

<span id="page-13-1"></span>Przyrząd podłącza się do magistrali RS485 równolegle, tzn. zacisk nr 17 A(+) do zacisku linii A, a zacisk nr 18 B(-) do B. Zacisk nr 19 GND służy do podłączenia potencjału odniesienia lub ekranu kabla transmisji danych. Podłączenie układu terminującego magistralę RS485 możliwe jest poprzez zwarcie odpowiednich zwór wewnątrz przyrządu (patrz rozdział [2.3.3\)](#page-15-1).

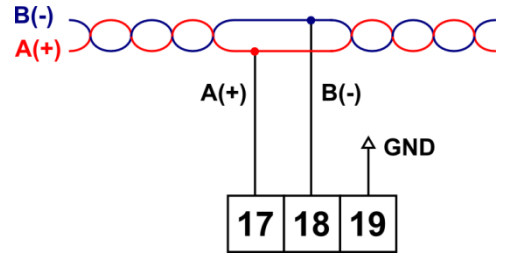

*Rys. 2.6 Podłączenie przyrządu do linii transmisji danych RS485*

#### **2.2.6 Podłączenie drukarki do portu RS232 (wyłącznie M-200-1)**

<span id="page-13-2"></span>Sposób podłączenia przedstawiony jest na [Rys. 2.7.](#page-13-6)

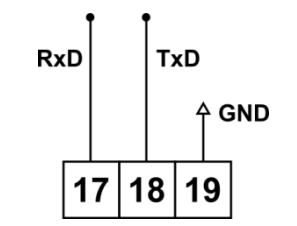

*Rys. 2.7 Podłączenie przyrządu drukarki*

#### <span id="page-13-6"></span>**2.2.7 Port USB**

<span id="page-13-4"></span><span id="page-13-3"></span>Gniazdo portu USB typu A znajduje się na płycie czołowej. Przeznaczone jest do podłączenia zewnętrznej pamięci masowej (pendrive).

#### **2.2.8 Port Ethernet**

Gniazdo portu Ethernet (100Base-T) znajduje się z tyłu przyrządu. Wyprowadzenia gniazda są zgodne z EIA/TIA-568A/B. Do gniazda można podłączać 8-żyłową skrętkę, zakończoną wtykiem RJ-45.

#### <span id="page-13-5"></span>**2.3 Konfiguracja zwór wewnątrz przyrządu**

Zmiana konfiguracji zwór wewnątrz przyrządu może być konieczna w przypadku: podłączenia przetworników danego typu do wejść analogowych,

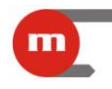

- podłączenia/odłączenia filtru na wejściu typu PULS,
- załączenia/wyłączenia terminacji magistrali RS485.

W tym celu wymagany jest demontaż obudowy przyrządu. Za pomocą śrubokręta płaskiego należy, w sposób widoczny na [Rys. 2.1,](#page-10-5) ostrożnie podważyć dwa zatrzaski mocujące płytę tylną, a następnie wysunąć płytki z tyłu obudowy.

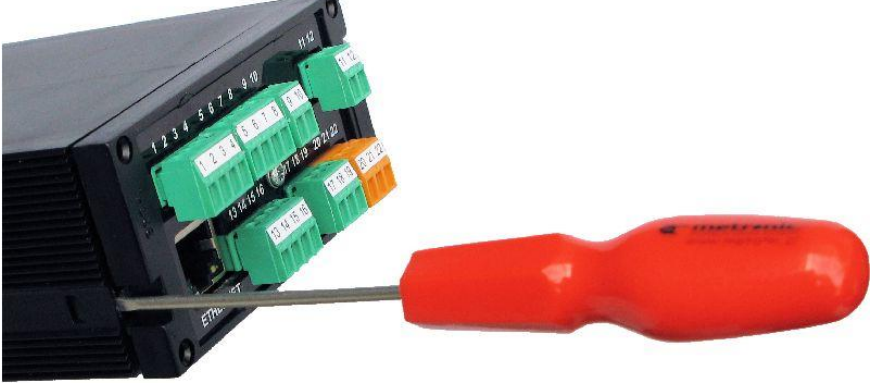

*Rys. 2.8 Demontaż obudowy*

#### <span id="page-14-0"></span>**2.3.1 Konfiguracja zwór związanych z wejściami analogowymi**

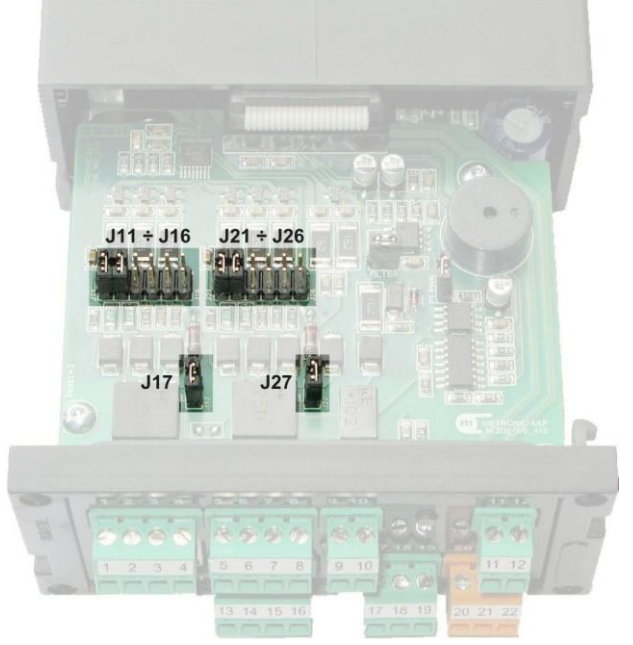

*Rys. 2.9 Zwory do konfiguracji wejść analogowych*

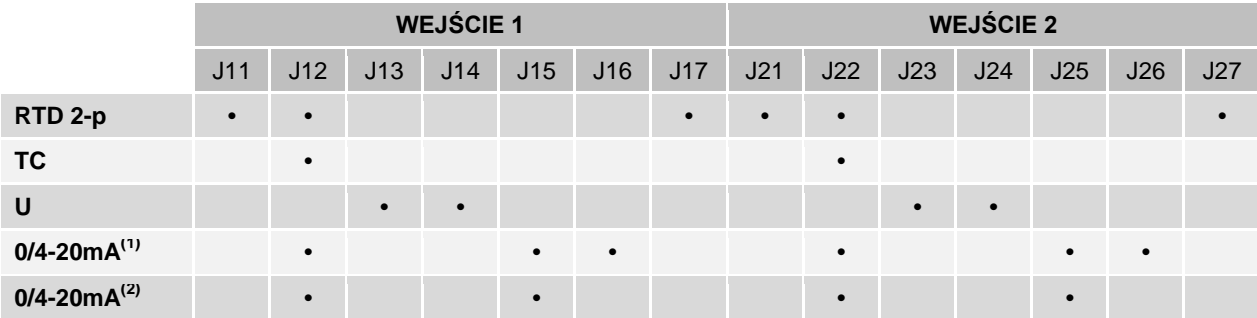

**•** oznacza zworę zwartą

 $^{(1)}$  wejścia typu 0/4-20 mA przetworniki zasilane z przyrządu

 $^{(2)}$  wejścia typu 0/4-20mA przetworniki aktywne lub zasilane z zewnętrznego źródła zasilania

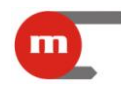

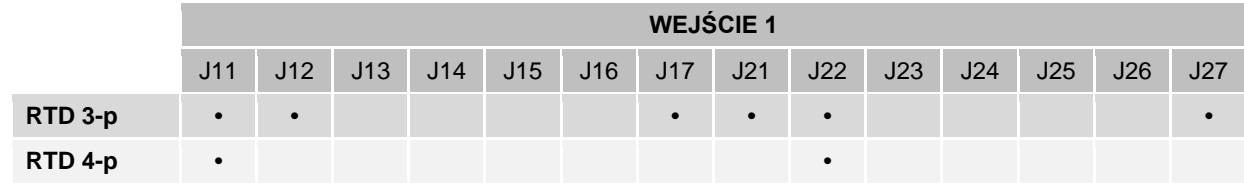

**•** oznacza zworę zwartą

#### **Przykład:**

Aby podłączyć do wejścia pierwszego termoparę, a do wejścia drugiego aktywny przetwornik 4-20mA należy zewrzeć zwory J12, J22, J25 oraz J26.

#### **Uwaga!**

W przypadku dwuprzewodowego podłączenia czujników RTD/R zamiast zwierać zwory J17 i J27 wewnątrz przyrządu można zewrzeć odpowiednie zaciski wyprowadzone na zewnątrz urządzenia, szczegóły na rysunku w rozdziale [2.2.2.](#page-11-0)

#### **Uwaga!**

<span id="page-15-0"></span>Konfiguracja fabryczna to obydwa wejścia skonfigurowane jako 0/4-20mA przetworniki aktywne.

#### **2.3.2 Konfiguracja zwór związanych z wejściem typu PULS**

Zwarcie zwory FILTER powoduje załączenie filtru.

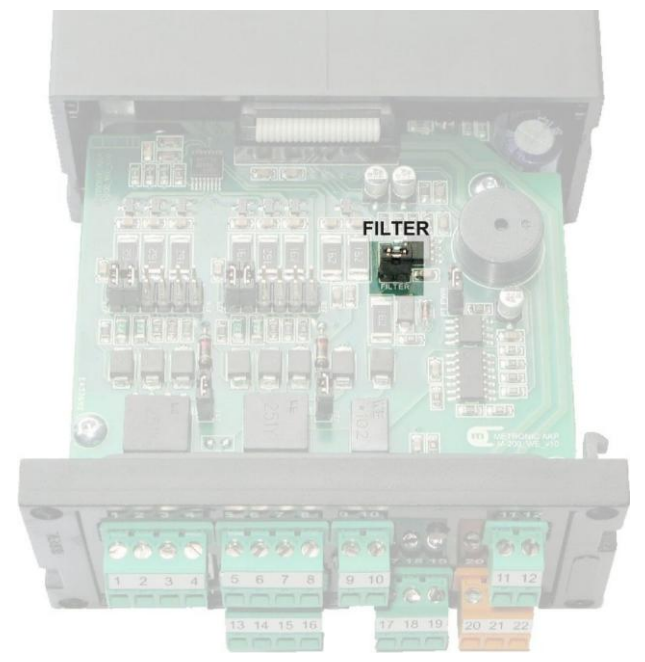

*Rys. 2.10 Zwora załączająca / wyłączająca filtr*

#### **Uwaga!**

<span id="page-15-1"></span>Konfiguracja fabryczna to filtr wyłączony (zwora rozwarta).

#### **2.3.3 Konfiguracja zwór związanych z terminacją magistrali RS485**

Zwory służące do załączania terminowania magistrali RS485 znajdują się na spodniej stronie dolnej płytki. Zwarcie obydwu zwór powoduje załączenie terminowania.

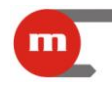

### **Uwaga!**

Konfiguracja fabryczna to wyłączone terminowanie magistrali (zwory rozwarte).

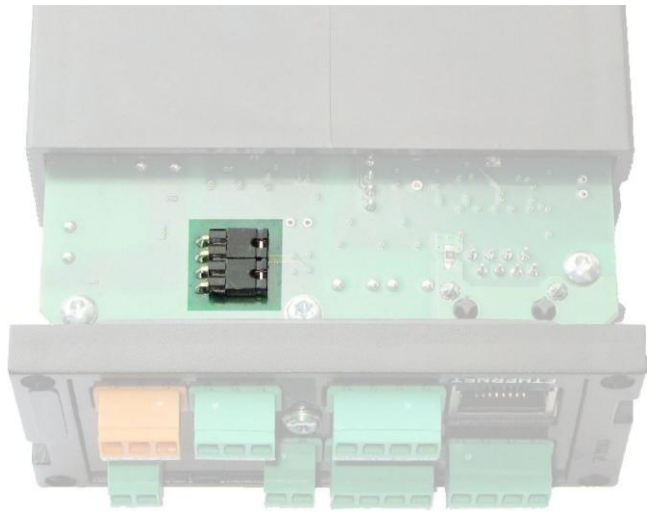

*Rys. 2.11 Zwory włączające terminowanie magistrali RS485*

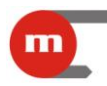

#### <span id="page-17-0"></span>**3 Ustawienia**

Programowanie ustawień przyrządu możliwe jest na dwa sposoby:

- online za pośrednictwem portu RS485 i programu *M-200.exe* (wyłącznie M-200-0),
- offline z plików konfiguracyjnych zapisanych w pamięci masowej typu pendrive.

Oprócz zdalnej konfiguracji ustawień program *M-200.exe* umożliwia zapis ustawień do pliku (który może być następnie wykorzystany do konfiguracji urządzenia za pośrednictwem portu USB i pamięci typu pendrive) oraz przeprowadzenie testu odczytu wyników pomiarów.

#### **Uwaga!**

Program *M-200.exe* można bezpłatnie pobrać ze strony producenta: [www.metronic.pl.](file:///E:/DTR/DTR%20M2MB%20v1.0%20v2011-12-06/www.metronic.pl)

Aplikacja może pracować w dwóch trybach:

- ONLINE, program komunikuje się z rejestratorem przez port RS485 (wyłącznie M-200-0), dostępne są wszystkie funkcje programu.
- OFFLINE, praca programu bez komunikacji z rejestratorem, dostępna jest wtedy jedynie funkcja zapisu ustawień do pliku.

Po uruchomieniu programu, wybraniu języka interfejsu (domyślnie jest to język angielski; wybór jest zapamiętywany i wykorzystywany w kolejnym uruchomieniu) oraz

naciśnieciu przycisku **kozpocznier predstawier pojawia** się okno konfiguracji

komunikacji programu z modułem przez port RS485.

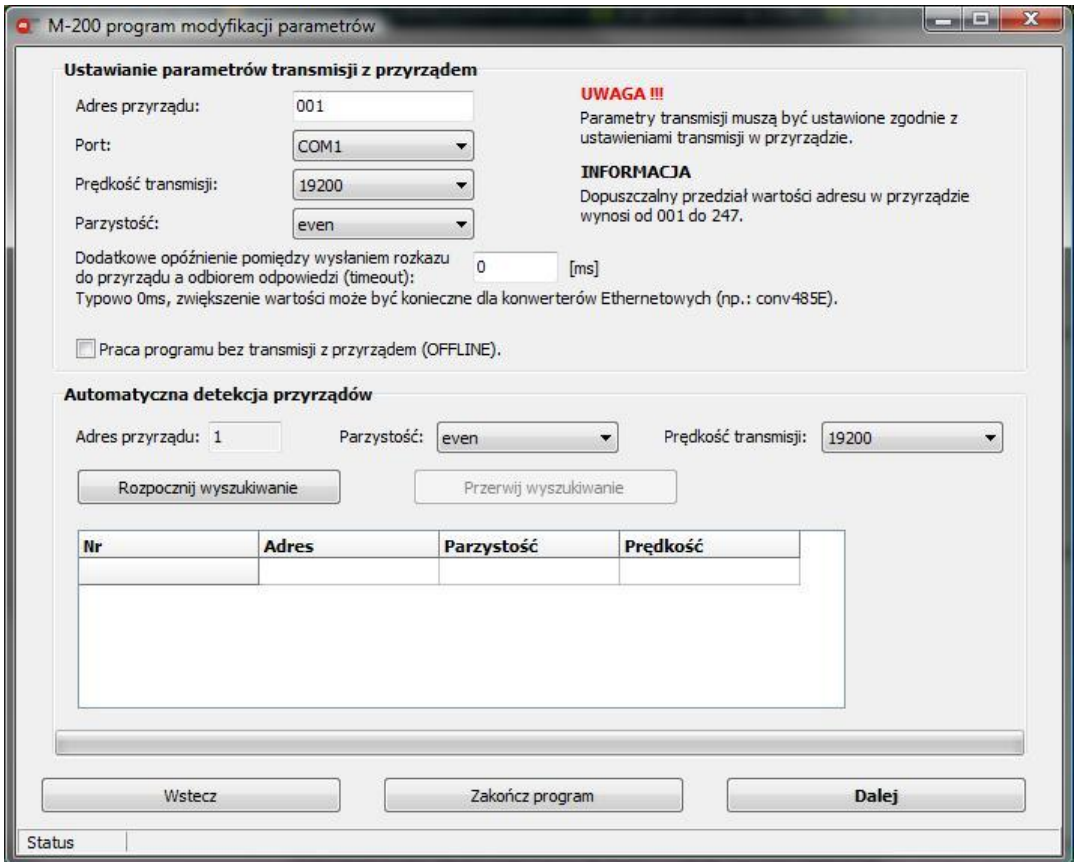

*Rys. 3.1 Okno konfiguracji komunikacji programu z modułem M-200*

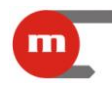

Parametry transmisji należy ustawić zgodnie z ustawieniami w przyrządzie. Jeżeli parametry transmisji w module są nieznane, program umożliwia przeprowadzenie automatycznej detekcji przyrządu. W tym celu należy nacisnąć przycisk<br>Rezpocznijwyszukiwanie Procese unygrukinycnie może trycó ek. 20 min. . Proces wyszukiwania może trwać ok. 20 min.

Następnie należy wybrać jedną z dostępnych funkcji:

- *Ustaw parametry pracy przyrządu* funkcja umożliwia odczyt ustawień z przyrządu lub z pliku (również w trybie offline), modyfikacje ustawień oraz zaprogramowanie przyrządu (wyłącznie w trybie online; wyłącznie dla M-200-0) bądź zapis ustawień do pliku.
- *Ustaw datę i czas* funkcja pozwala odczytać datę i czas z przyrządu oraz zaprogramować nowe ustawienia dany i czasu (wyłącznie dla M-200-0).
- *Odczyt bieżących wyników pomiaru* funkcja umożliwia testowy odczyt wartości mierzonych oraz wskazań wewnętrznego czujnika temperatury (wyłącznie dla M-200-0).

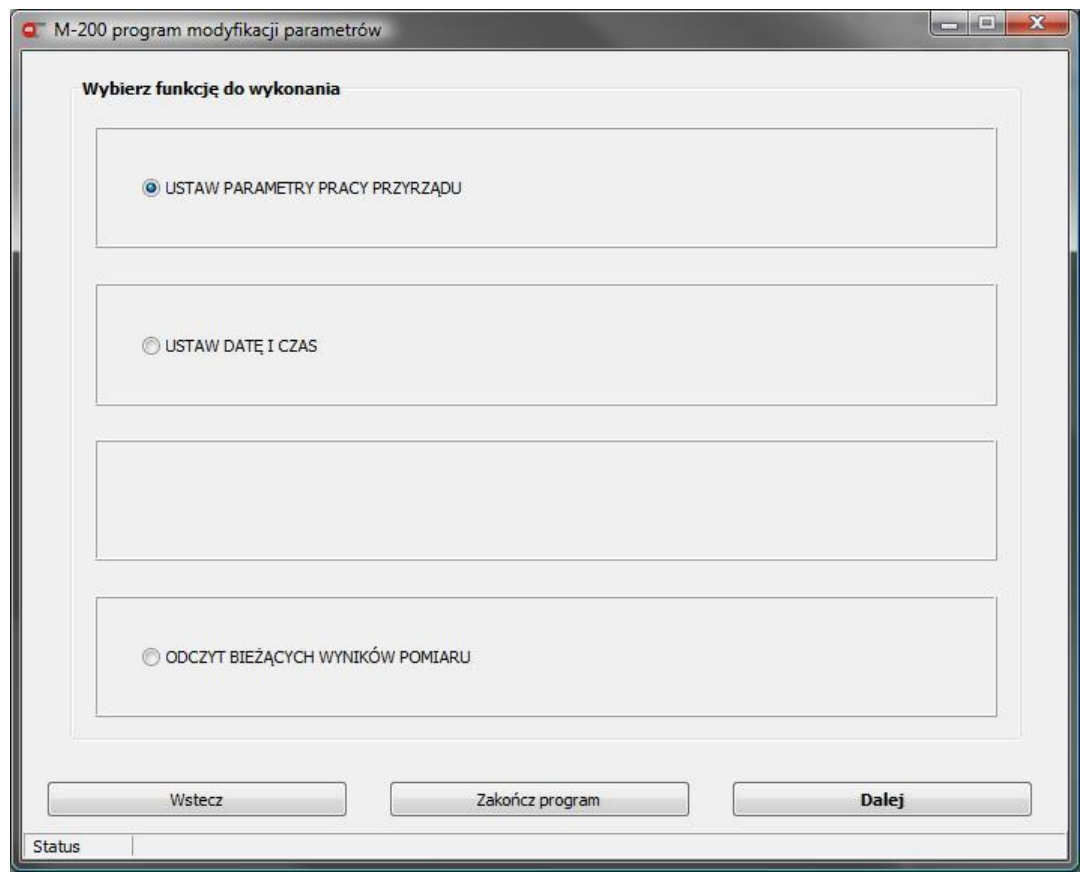

*Rys. 3.2 Wybór funkcji programu*

#### <span id="page-18-1"></span><span id="page-18-0"></span>**3.1 Programowanie ustawień**

Po wybraniu funkcji *Ustaw parametry pracy przyrządu* można:

- otworzyć plik z parametrami znajdujący się na dysku komputera (rozszerzenie .par);
- pobrać ustawienia z przyrządu (wyłącznie w trybie ONLINE);
- rozpocząć konfigurację od ustawień fabrycznych (domyślnych).

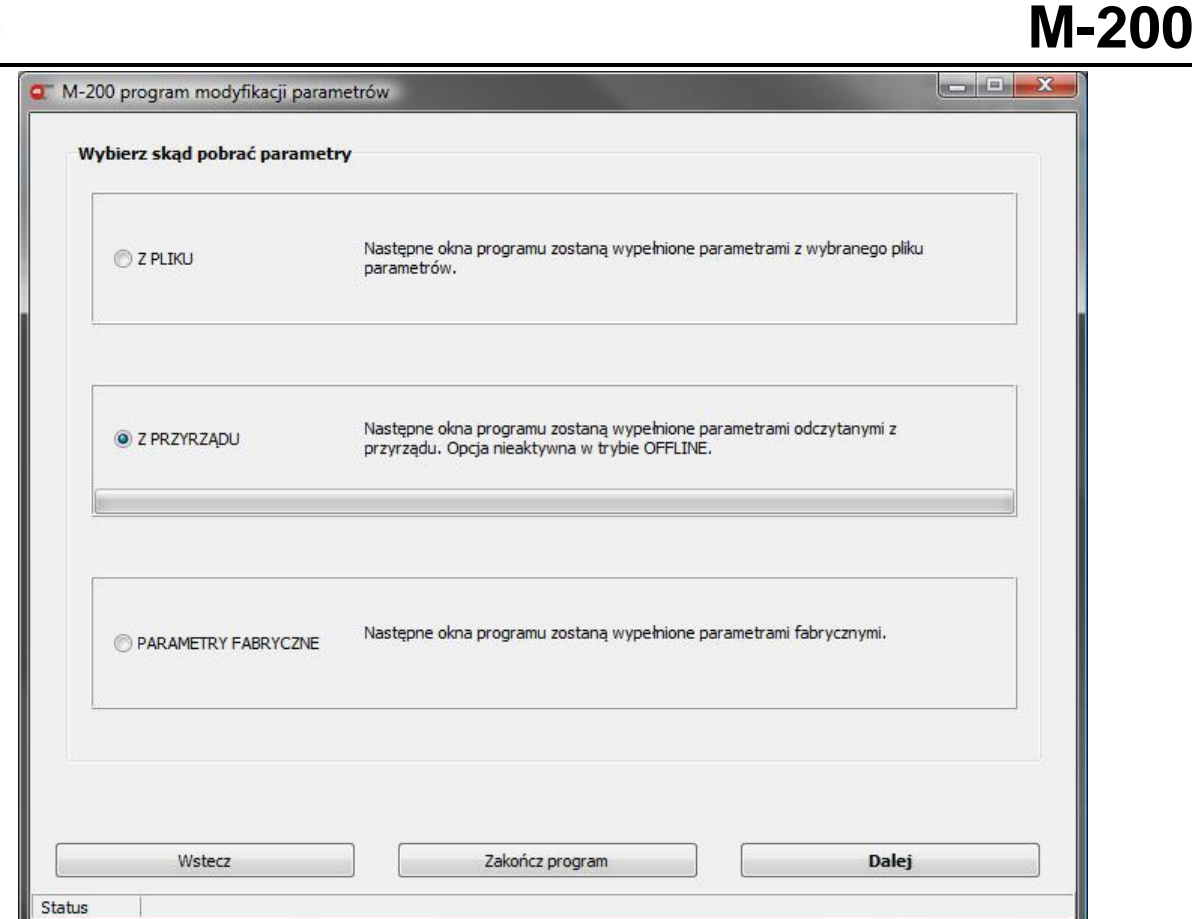

*Rys. 3.3 Okno wyboru źródła parametrów*

Następnie kreator prowadzi użytkownika przez kolejne etapy konfiguracji:

- ustawienia globalne (patrz rozdział [3.1.1\)](#page-19-0) oraz ustawienia wyjść przekaźnikowych (patrz rozdział [3.1.2\)](#page-20-0),
- port RS485 (patrz rozdział [3.1.3\)](#page-21-0) (lub port RS232) oraz port Ethernet (patrz rozdział [3.1.4\)](#page-21-1),
- wejścia pomiarowe (patrz rozdział [3.1.6\)](#page-22-1) oraz progi alarmowo-sterujące (patrz rozdział [3.1.7\)](#page-28-0)
- <span id="page-19-0"></span>ustawienia archiwizacji (patrz rozdział [3.1.8\)](#page-29-0).

#### **3.1.1 Ustawienia globalne**

W górnej części okna (rysunek [Rys. 3.4\)](#page-20-1) widoczna jest informacja o wersji przyrządu i numerze seryjnym urządzenia (dostępne jedynie w przypadku gdy w trybie ONLINE pobrano ustawienia z przyrządu bądź otwarto plik z ustawieniami pochodzącymi z określonego przyrządu, tak więc informacje będą niedostępne np. w sytuacji gdy konfiguracje zaczęto od ustawień fabrycznych).

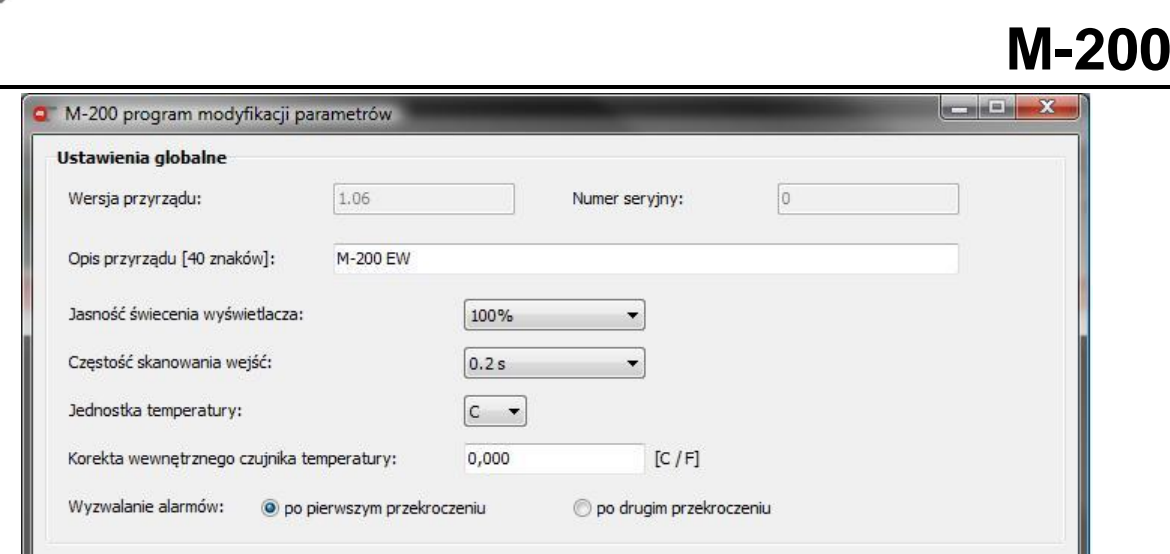

*Rys. 3.4 Ustawienia globalne*

<span id="page-20-1"></span>Użytkownik ma możliwość wprowadzenia/skonfigurowania:

- *Opisu przyrządu* tekstowy opis przyrządu, ograniczenie wielkości do 40 znaków; opis przyrządu umieszczany jest w nagłówku archiwum oraz jest wyświetlany na stronie WWW;
- *Jasności świecenia wyświetlacza* do wyboru są dwie opcje 100% (maksymalna jasność) oraz 50% (zmniejszona jasność);
- *Częstości skanowania wejść*;
- *Jednostki temperatury* temperatura może być przedstawiana w °C lub °F;
- *Korekty wewnętrznego czujnika temperatury* jest on wykorzystywany do kompensacji temperatury spoiny odniesienia termopar. Ustawienie korekty na daną wartość (wyrażanej w ustawionych jednostkach temperatury) spowoduje, że do kompensacji zostanie przyjęta temperatura powiększona o daną wartość;
- *Wyzwalania alarmów* reakcja na przekroczenie może wystąpić po pierwszym bądź drugim wykryciu przekroczenia (wybranie opcji *po drugim przekroczeniu* ma na celu zapobieganie wystąpieniom alarmów w skutek krótkotrwałych fluktuacji sygnału).

#### <span id="page-20-0"></span>**3.1.2 Ustawienia wyjść przekaźnikowych (RL)**

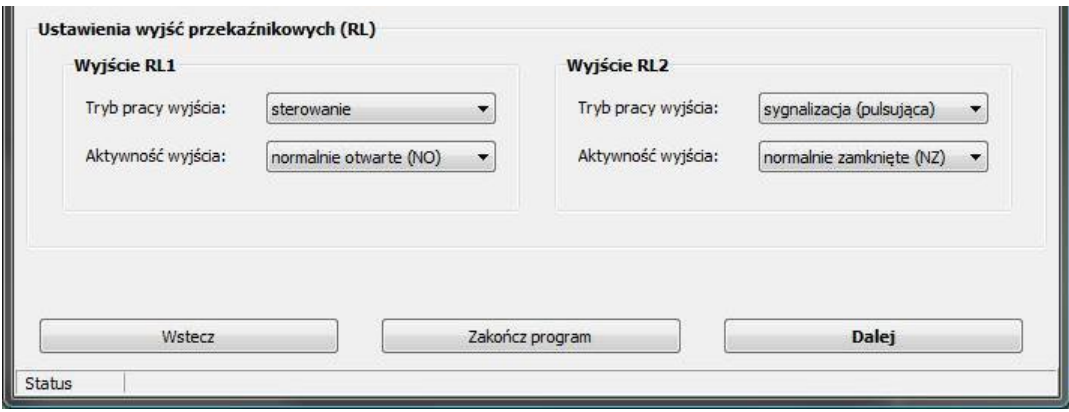

*Rys. 3.5 Ustawienia wyjść przekaźnikowych (RL)*

Każde wyjście przekaźnikowe może pracować w trybie sterowania lub sygnalizacji:

- tryb pracy wyjścia *sterowanie* powoduje pobudzenie przekaźnika na czas przekroczenia i powrót do stanu wyjściowego po ustąpieniu przekroczenia;
- tryb pracy *sygnalizacja* pobudzenie występuje po przekroczeniu progu (pobudzenie ciągłe: *sygnalizacja (ciągła)*; pobudzenie pulsujące: *sygnalizacja (pulsująca)*) i trwa do czasu potwierdzenia przekroczenia przyciskiem na płycie czołowej.

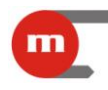

Wyjścia przekaźnikowe mogą być ustawione jako:

- normalnie otwarte (NO),
- normalnie zamknięte (NZ).

#### **Uwaga!**

<span id="page-21-0"></span>W przyrządzie zastosowano przekaźniki półprzewodnikowe, w związku z czym brak napięcia zasilania powoduje zawsze otwarcie styku.

#### **3.1.3 Ustawienia portu RS485**

Ustawienia dla szeregowego portu komunikacyjnego RS485 to:

- *Adres przyrządu* zakres od 1 do 247, unikalny adres modułu na magistrali RS485;
- *Prędkość transmisji* obsługiwane prędkości to: 1200 bps, 2400 bps, 9600 bps, 19200 bps, 115200 bps, 230400 bps;
- *Parzystość* należy wybrać jedną z opcji kontroli parzystości: none + 1bit stop, none + 2 bit stop, even, odd;
- *Opóźnienie odpowiedzi* jest to minimalny czas po jakim urządzenie zacznie wysyłać odpowiedź na zapytanie; może być ustawiony w zakresie  $0 \div 7000$  ms.

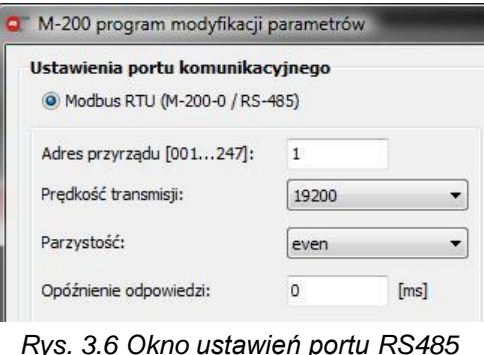

#### <span id="page-21-1"></span>**3.1.4 Ustawienia portu RS232 oraz współpraca z drukarką**

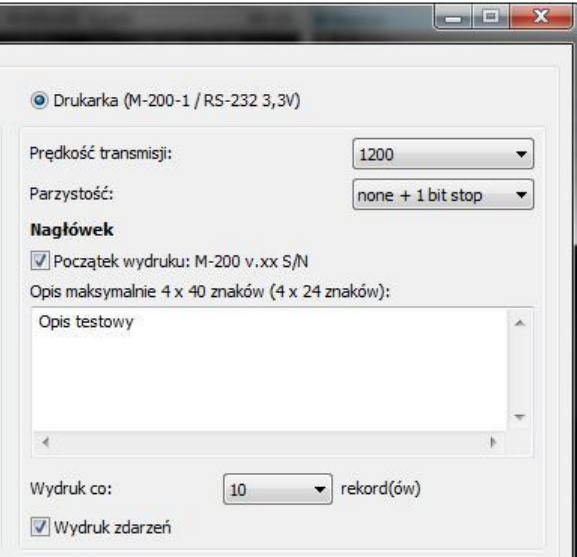

*Rys. 3.7 Okno ustawień portu RS232*

Ustawienia dla szeregowego portu komunikacyjnego RS232 to:

 *Prędkość transmisji* – obsługiwane prędkości to: 1200 bps, 2400 bps, 9600 bps, 19200 bps, 115200 bps, 230400 bps;

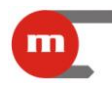

 *Parzystość* – należy wybrać jedną z opcji kontroli parzystości: none + 1bit stop, none + 2 bit stop, even, odd;

Użytkownik może określić czy na początku wydruku ma się pojawiać napis M-200 v.xx S/N, gdzie v.xx oznacza wersję przyrządu, a S/N jego numer seryjny oraz wprowadzić dodatkowy opis. Ponadto należy określić co który rekord danych archiwalnych ma być drukowany (wszystkie rekordy, co 3, co 6, co 10, co 30, co 60) oraz czy drukowane mają być również zdarzenia.

#### <span id="page-22-0"></span>**3.1.5 Ustawienia portu Ethernet**

Ustawienia transmisji dla portu Ethernet to:

- *Adres IP* należy ustawić zgodnie z siecią, w której ma pracować urządzenie;
- *Port* zaleca się ustawienie portu 502, jako dedykowanego do Modbus TCP;
- *Maska podsieci* należy ustawić zgodnie z siecią, w której ma pracować urządzenie;
- *Brama* należy ustawić zgodnie z siecią, w której ma pracować urządzenie;
- *Serwer DHCP* powinien być włączony (ON) jeżeli przyrząd podłączony jest bezpośrednio do karty sieciowej komputera, w przeciwnym razie serwer DHCP należy wyłączyć (OFF);
- *Opóźnienie odpowiedzi* jest to minimalny czas po jakim urządzenie zacznie wysyłać odpowiedź na zapytanie.
- *Adres MAC* dostępny jest jedynie podgląd adresu MAC przyrządu, użytkownik nie ma możliwości edycji.

| Adres IP:       | 192, 168, 1, 1  | Serwer DHCP:           | ON                |       |
|-----------------|-----------------|------------------------|-------------------|-------|
| Port:           | 502             | Opóźnienie odpowiedzi: | 0                 | $[s]$ |
| Maska podsieci: | 255, 255, 255.0 |                        | 00:50:C2:95:73:FD |       |
| Brama:          | 192, 168, 1, 1  | Adres MAC:             |                   |       |
| Wstecz          |                 | Zakończ program        | Dalej             |       |

*Rys. 3.8 Ustawienia portu Ethernet*

#### **3.1.6 Ustawienia wejść pomiarowych**

<span id="page-22-1"></span>Należy wybrać typ wejścia oraz rodzaj czujnika (opcje dostępne dla poszczególnych wejść pomiarowych przedstawia poniższa tabela), a następnie, w zależności od typu wejścia, skonfigurować kolejne parametry.

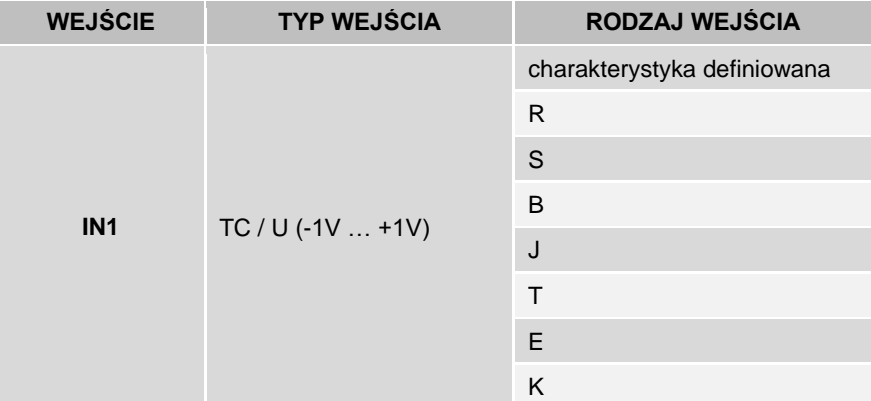

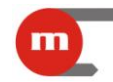

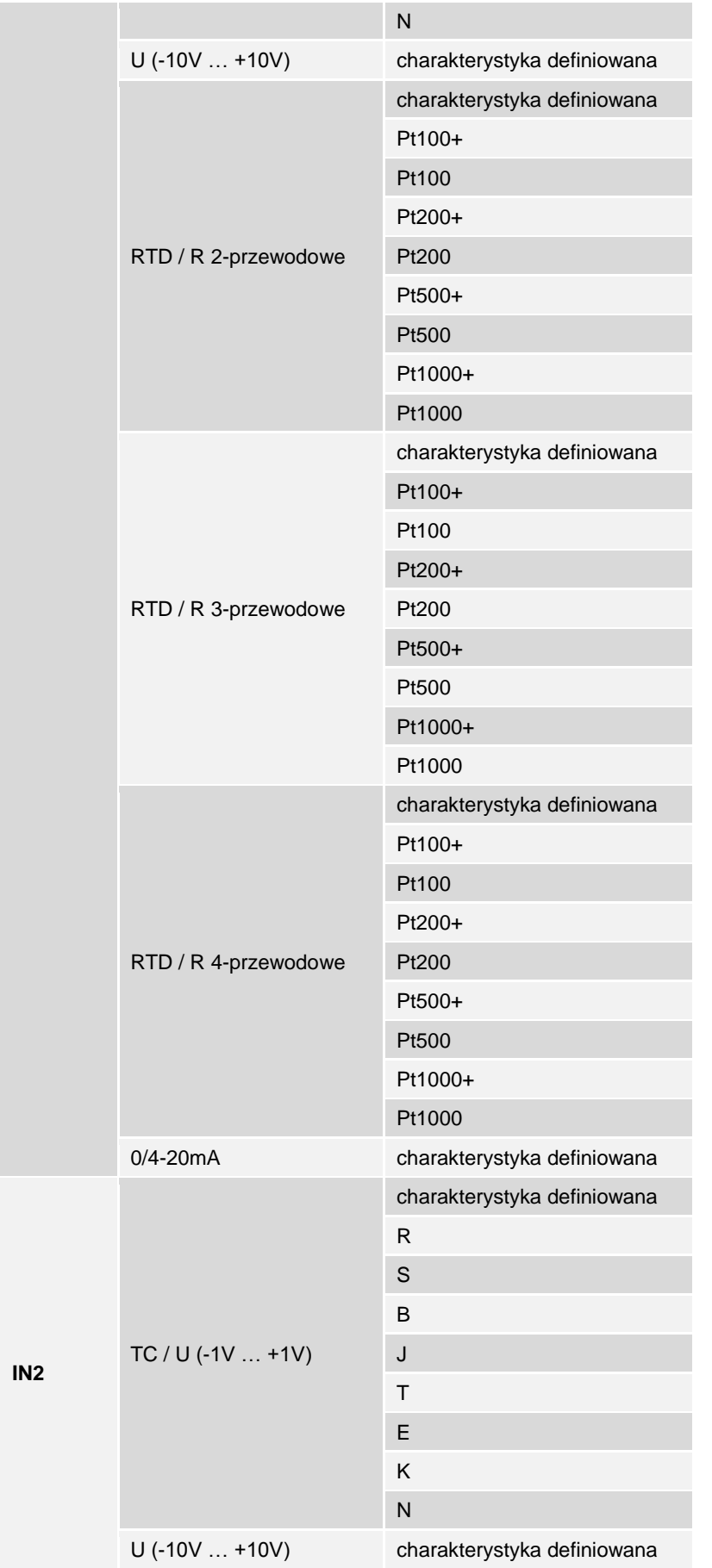

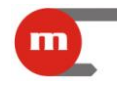

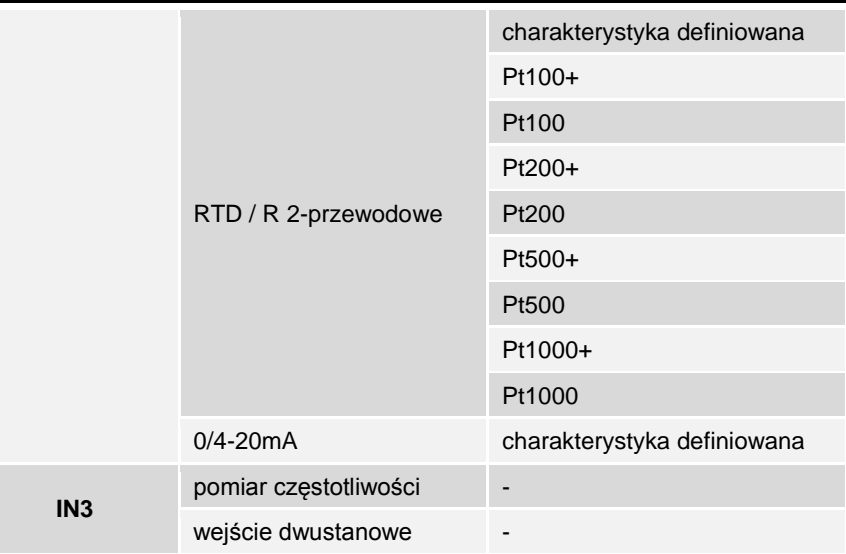

#### **Uwaga!**

Typy wejścia RTD/R 3-przewodowe oraz RTD/R 4-przewodowe dostępne są jedynie dla wejścia IN1. Wybranie jednego z nich powoduje automatyczne ustawienie wejścia IN2 jako wyłączonego.

#### **Uwaga!**

Rodzaj wejścia Pt100+, Pt200+, Pt200+, Pt1000+ oznacza pomiar odpowiednio za pomocą Pt100, Pt200, Pt200, Pt1000 ze zwiększoną dokładnością w zakresie od -50°C do +250°C.

#### **Uwaga!**

Kompensacja temperatury spoiny odniesienia termopar odbywa się automatycznie.

#### **Ustawienia dla wejść analogowych:**

- 1. *Korekta rezystancji przewodów* funkcja dostępna jedynie dla wejść typu RTD / R; wprowadzona wartość musi mieścić się w zakresie od -100 Ω do +100 Ω. W przypadku podłączenia czujnika za pomocą trzech lub czterech przewodów (kompensacja automatyczna) korektę rezystancji można wykorzystać do kompensacji błędu czujnika poprzez "przesunięcie" charakterystyki o dodatnią lub ujemną wartość rezystancji.
- 2. *Filtr* wpisana wartość oznacza stałą czasową cyfrowego filtru dolnoprzepustowego.
- 3. *Rozdzielczość wyświetlanego wyniku* ilość miejsc po przecinku z jaką ma być wyświetlany wynik (1 – wartości ułamkowe nie są wyświetlane; 0,1 – jedno miejsce po przecinku; 0,01 – dwa miejsca po przecinku; 0,001 – trzy miejsca po przecinku)
- 4. *Kolor standardowy* dla każdego wyniku można przypisać kolor (spośród zielony, pomarańczowy, czerwony) wyświetlania.

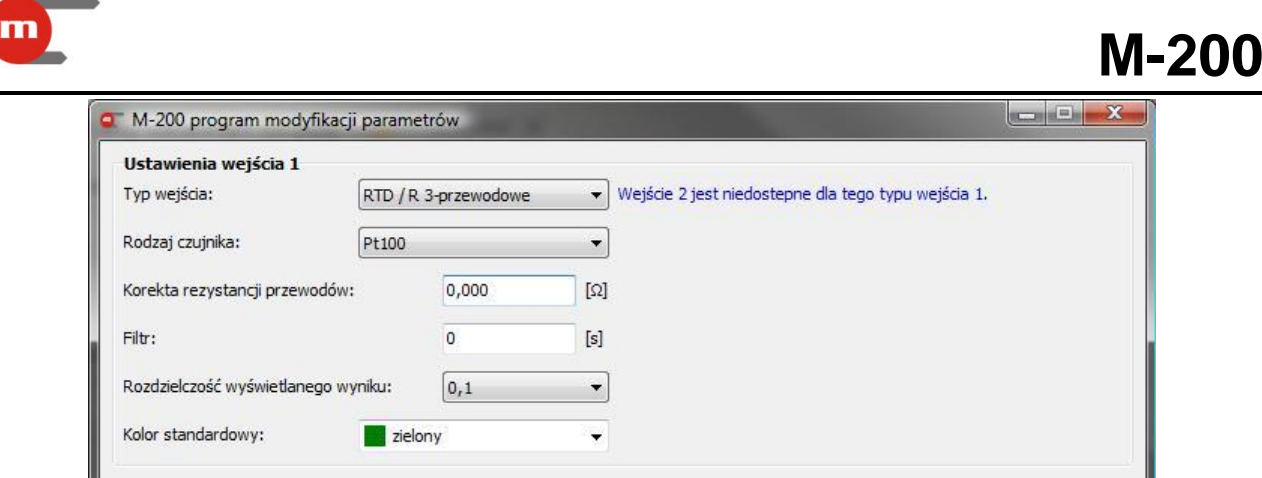

*Rys. 3.9 Ustawienia wejścia analogowego*

#### **Ustawienia dla wejścia typu PULS:**

- 1. *Kolor standardowy* dla każdego wyniku można przypisać kolor (spośród zielony, pomarańczowy, czerwony) wyświetlania.
- 2. *Filtr* wpisana wartość oznacza stałą czasową cyfrowego filtru dolnoprzepustowego (tylko dla typu wejścia: pomiar częstotliwości).
- 3. *Rozdzielczość wyświetlanego wyniku* ilość miejsc po przecinku z jaką ma być wyświetlany wynik (tylko dla typu wejścia: pomiar częstotliwości).
- 4. *Wartość dla zwarcia* wartość wyświetlana gdy wejście zwarte (tylko dla typ wejścia: wejście dwustanowe).
- 5. *Opis zwarcia*
- 6. *Wartość dla rozwarcia* wartość wyświetlana gdy wejście rozwarte (tylko dla typ wejścia: wejście dwustanowe).
- 7. *Opis rozwarcia*

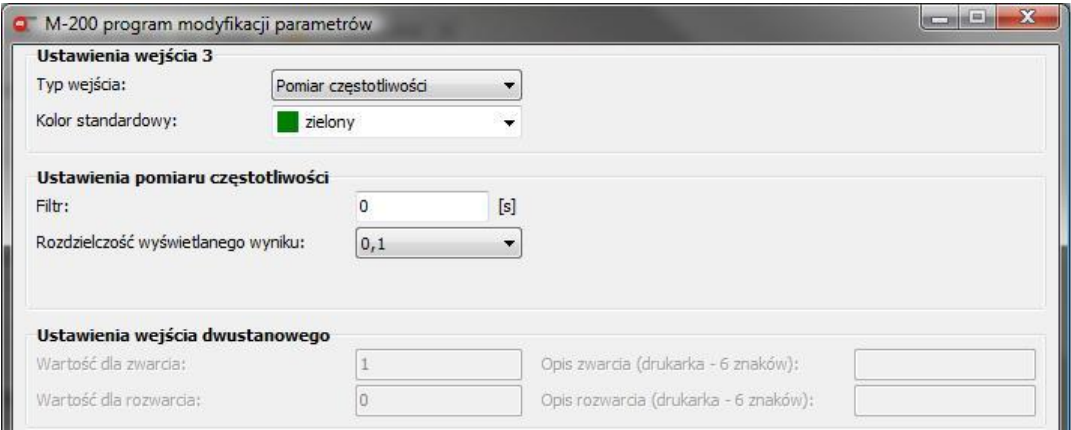

*Rys. 3.10 Ustawienia wejścia typu PULS*

#### **Charakterystyka definiowana:**

Dla wejść 1 oraz 2 pracujących w trybie *charakterystyka definiowana* oraz dla wejścia 3 pracującego w trybie *pomiar częstotliwości* należy wprowadzić charakterystykę przetwarzania. Punkty charakterystyki (max 50) podaje się jako pary wartości sygnału (wyrażone w mA, mV, Ω lub Hz) i wielkości wyświetlanej. Wartości pomiędzy wprowadzonymi punktami interpolowane są liniowo.

Jeżeli charakterystyka nie obejmuje całego zakresu pomiarowego, to przyjmowana jest wartość stała odpowiednio dla pierwszego i ostatniego punktu charakterystyki.

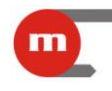

**M-200**

Wprowadzanie wartości do programu należy zakończyć przyciskiem **Lakuwick w Rodrow**. Spowoduje to również jednoczesne odświeżenie podglądu charakterystyki w oknie graficznym.

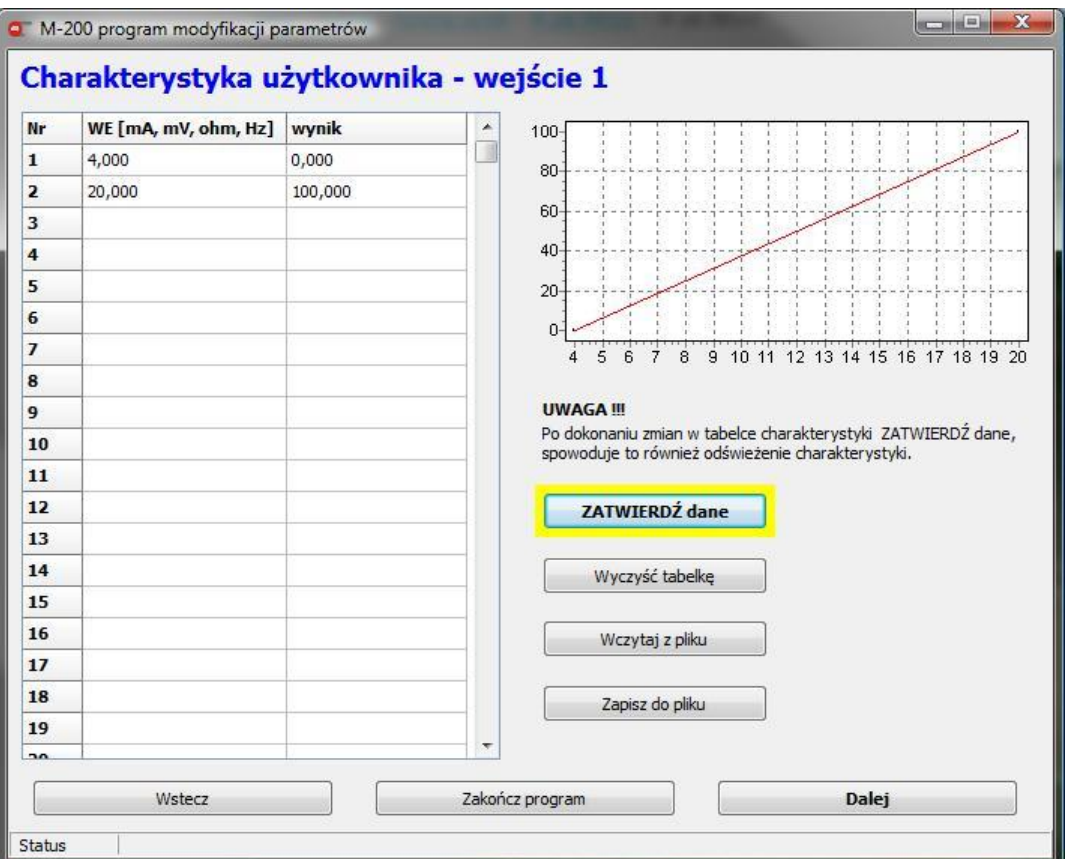

*Rys. 3.11 Liniowa charakterystyka przetwarzania*

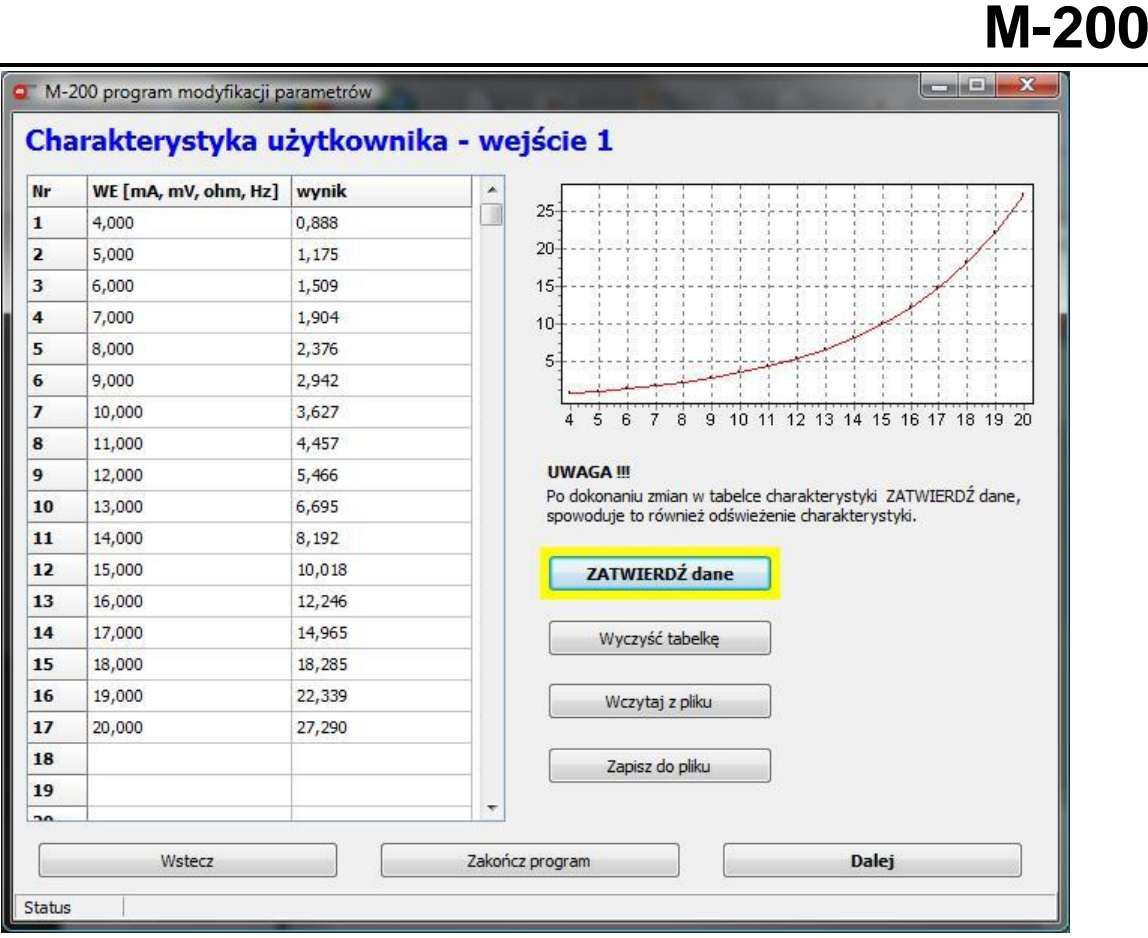

*Rys. 3.12 Nieliniowa charakterystyka przetwarzania*

Wprowadzona charakterystyka może być zapisana do pliku (**zapiszdo pliku integrato pliku**); dane zapisane zostaną w pliku tekstowym .txt), jak również wczytana z pliku (**Wezytaj z pliku**) po uprzednim przygotowaniu, np. w programie Excel (plik należy zapisać w formacie tekstowym – tekst rozdzielany znakiem tabulacji).

Poprawny format pliku przedstawiony jest na rysunkach [Rys. 3.13](#page-28-1) i [Rys. 3.14:](#page-28-2)

- a) plik musi zaczynać się od nagłówka [M-200 charakterystyka]
- b) kolejne wiersze charakterystyki musi poprzedzać numer wiersza w formacie: 0=, 1=,  $2=$  itd.
- c) kolumny muszą być rozdzielone znakiem tabulacji.

### **M-20**

| $\frac{1}{2}$ $\sqrt{2}$ $\sqrt{2}$ $\sqrt{2}$                                                                                                    |                                                                               | ch-ka.xlsx - Microsoft Excel                                                                                               |                                                    |                                        |                                                         |                                                                                                    |                              |
|----------------------------------------------------------------------------------------------------|-------------------------------------------------------------------------------|----------------------------------------------------------------------------------------------------|----------------------------------------------------|----------------------------------------|---------------------------------------------------------|----------------------------------------------------------------------------------------------------|------------------------------|
| Narzedzia główne<br>Wstawianie<br>Układ strony<br>¥<br>A A<br>Czcionka tekstu * 11<br>丰<br>$\overline{\phantom{a}}$<br>E)<br>Wklej<br>$\mathbb{H}$ - $\mathbb{Q}$ - $\mathbf{A}$ -<br>$B$ $I$ $U$ $\sim$<br>3<br>Schowek <sup>n</sup><br>Czcionka<br>面<br>A <sub>19</sub><br>$f_x$<br>$\mathbf{v}$ ( $\mathbf{v}$ ) | Formuly<br>同<br>$\equiv$ $\frac{1}{2}$<br>喜<br>国·<br>青春看健健<br>面<br>Wyrównanie | Dane<br>Recenzja<br>Ogólne<br>$\frac{1}{2}$ + % 000<br>$^{+,0}_{0,4}$ , $^{00}_{0,4}$<br>$\overline{\mathbb{Q}}$<br>Liczba | Widok<br>Formatuj jako tabele *<br>Style komórki * | Fisi Formatowanie warunkowe *<br>Style | → Wstaw -<br><sup>3</sup> Usuń *<br>Format *<br>Komórki | $\Sigma$ -<br>$A =$<br>A<br>$\overline{u}$<br>Sortuj i Znajdźi<br>$2^r$<br>filtruj + zaznacz y<br>Edycja | $\odot  \Box$ $\times$<br>×. |
| B<br>$\mathsf{C}$<br>$\overline{A}$<br>D                                                                                                    | E<br>F                                                                        | G                                                                                                    | H                                                  | $\mathsf{J}$                           | K                                                       | L                                                                                                    | M                            |
| [M-200 charakterystyka]                                                                                                    |                                                                               |                                                                                                    |                                                    |                                        |                                                         |                                                                                                    |                              |
| $\overline{2}$<br>$0=$<br>0,89<br>4                                                                                                    |                                                                               |                                                                                                    |                                                    |                                        |                                                         |                                                                                                    |                              |
| 5<br>3<br>$1 =$<br>1,18                                                                                                    | 30                                                                            |                                                                                                    |                                                    |                                        |                                                         |                                                                                                    |                              |
| 6<br>$2=$<br>1,51<br>4                                                                                                    |                                                                               |                                                                                                    |                                                    |                                        |                                                         |                                                                                                    |                              |
| $\overline{7}$<br>$3=$<br>5<br>1,9                                                                                                    | 25                                                                            |                                                                                                    |                                                    |                                        |                                                         |                                                                                                    |                              |
| 8<br>6<br>2,38<br>$4=$                                                                                                    |                                                                               |                                                                                                    |                                                    |                                        |                                                         |                                                                                                    |                              |
| $5=$<br>9<br>2,94                                                                                                    | 20                                                                            |                                                                                                    |                                                    |                                        |                                                         |                                                                                                    |                              |
| $6=$<br>10<br>3,63<br>8                                                                                                    |                                                                               |                                                                                                    |                                                    |                                        |                                                         |                                                                                                    |                              |
| $7=$<br>11<br>4,46<br>9                                                                                                    | 15                                                                            |                                                                                                    |                                                    |                                        |                                                         |                                                                                                    |                              |
| 12<br>10<br>$8=$<br>5,47                                                                                                    |                                                                               |                                                                                                    |                                                    |                                        |                                                         |                                                                                                    |                              |
| 13<br>6,69<br>$9=$<br>11                                                                                                    | 10                                                                            |                                                                                                    |                                                    |                                        |                                                         |                                                                                                    |                              |
| $10=$<br>14<br>8,19<br>12                                                                                                    |                                                                               |                                                                                                    |                                                    |                                        |                                                         |                                                                                                    |                              |
| 15<br>$11 =$<br>13<br>10.02                                                                                                    | 5                                                                             |                                                                                                    |                                                    |                                        |                                                         |                                                                                                    |                              |
| 16<br>$12 =$<br>12,25<br>14                                                                                                    |                                                                               |                                                                                                    |                                                    |                                        |                                                         |                                                                                                    |                              |
| $13=$<br>17<br>15<br>14.97                                                                                                    |                                                                               |                                                                                                    |                                                    |                                        |                                                         |                                                                                                    |                              |
| 16<br>$14=$<br>18<br>18.29                                                                                                    | $\circ$<br>$\circ$                                                            | 5                                                                                                    | 10                                                 | 15                                     | 20                                                      | 25                                                                                                    |                              |
| 17<br>$15=$<br>19<br>22,34                                                                                                    |                                                                               |                                                                                                    |                                                    |                                        |                                                         |                                                                                                    |                              |
| 20<br>18<br>$16=$<br>27,29                                                                                                    |                                                                               |                                                                                                    |                                                    |                                        |                                                         |                                                                                                    |                              |
| 19                                                                                                    |                                                                               |                                                                                                    |                                                    |                                        |                                                         |                                                                                                    |                              |
| 20<br>$ch$ -ka<br>$\begin{array}{c c c c c c} \hline \textbf{H} & \textbf{H} & \textbf{H} & \textbf{H} \\\hline \end{array}$                                                                                                    |                                                                               |                                                                                                    | $\blacksquare$                                     |                                        | $-101$                                                  |                                                                                                    | P.                           |
| Gotowy                                                                                                    |                                                                               |                                                                                                    |                                                    |                                        | 田口凹 100% ●                                              | $\overline{0}$                                                                                           | $\bigoplus$                  |

<span id="page-28-1"></span>*Rys. 3.13 Przygotowywanie charakterystyki przetwarzania w programie Excel*

|        | ch-ka.txt - Notatnik |                         |       |       | $\mathbf{x}$<br>$\Box$ |
|--------|----------------------|-------------------------|-------|-------|------------------------|
| Plik   |                      | Edycja Format Widok     |       | Pomoc |                        |
|        |                      | [M-200 charakterystyka] |       |       |                        |
| $0=$   |                      | 4                       | 0,89  |       |                        |
| $1 =$  |                      | 5                       | 1.18  |       |                        |
| $2=$   |                      | 6                       | 1,51  |       |                        |
| $3=$   |                      | 7                       | 1,9   |       |                        |
| $4=$   |                      | 8                       | 2,38  |       |                        |
| $5=$   |                      | 9                       | 2,94  |       |                        |
| $6=$   |                      | 10                      | 3,63  |       |                        |
| $7=$   |                      | 11                      | 4,46  |       |                        |
| $8=$   |                      | 12                      | 5,47  |       |                        |
| $9=$   |                      | 13                      | 6.69  |       |                        |
| $10=$  |                      | 14                      | 8.19  |       |                        |
| $11 =$ |                      | 15                      | 10,02 |       |                        |
| $12 =$ |                      | 16                      | 12,25 |       |                        |
| $13=$  |                      | 17                      | 14,97 |       |                        |
| $14=$  |                      | 18                      | 18,29 |       |                        |
| $15=$  |                      | 19                      | 22,34 |       |                        |
| $16=$  |                      | 20                      | 27,29 |       |                        |
|        |                      |                         |       |       |                        |

*Rys. 3.14 Format pliku .txt z charakterystyką przetwarzania*

#### <span id="page-28-2"></span>**3.1.7 Progi alarmowo-sterujące**

<span id="page-28-0"></span>Dla każdego wejścia pomiarowego można przypisać do dwóch progów alarmowosterujących. Dla każdego progu indywidualnie konfiguruje się:

- a) *Poziom alarmu* czyli wartość, po przekroczeniu której wyzwalany jest alarm; poziom alarmu podaje się w jednostkach mierzonej wartości.
- b) *Histerezę* jest to różnica pomiędzy poziomem przekroczenia progu a powrotem. Wartość histerezy podaje się w jednostkach mierzonej wartości.

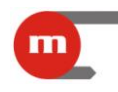

- c) *Typ alarmu*: *Górny* (tzn. przekroczenie następuje gdy mierzona wielkość jest większa niż ustawiony limit) lub *Dolny* (przekroczenie następuje gdy mierzona wartość spada poniżej ustalonego limitu).
- d) *Przypisanie do wyjść RL* (*przekaźnik RL1*, *przekaźnik RL2*, *przekaźniki RL1, RL2*): po przekroczeniu wybranego progu alarmowo-sterującego następuje pobudzenie wybranego wyjścia przekaźnikowego (wybranych wyjść przekaźnikowych); konfiguracja wyjść przekaźnikowych opisana jest w rozdziale [3.1.2.](#page-20-0)
- e) *Kolor* (*bez zmiany*, *czerwony*, *pomarańczowy*, *zielony*): po przekroczeniu danego progu alarmowego może ulegać kolor prezentacji wyniku na wyświetlaczu przyrządu. Kolor przypisany do alarmu 2 ma wyższy priorytet, tzn. jeżeli jednocześnie będą przekroczone obydwa progi wynik będzie wyświetlany w kolorze przypisanym do alarmu 2. W sytuacji gdy *kolor* alarmu 2 to *bez zmian* wynik wyświetlany jest w kolorze przypisanym do alarmu 1.

Alarmy mogą następować po pierwszym bądź po drugim przekroczeniu (patrz rozdział [3.1.1\)](#page-19-0). Przekroczenie progu alarmowo-sterującego może również skutkować załączeniem II prędkości archiwizacji (patrz rozdział [3.1.8\)](#page-29-0).

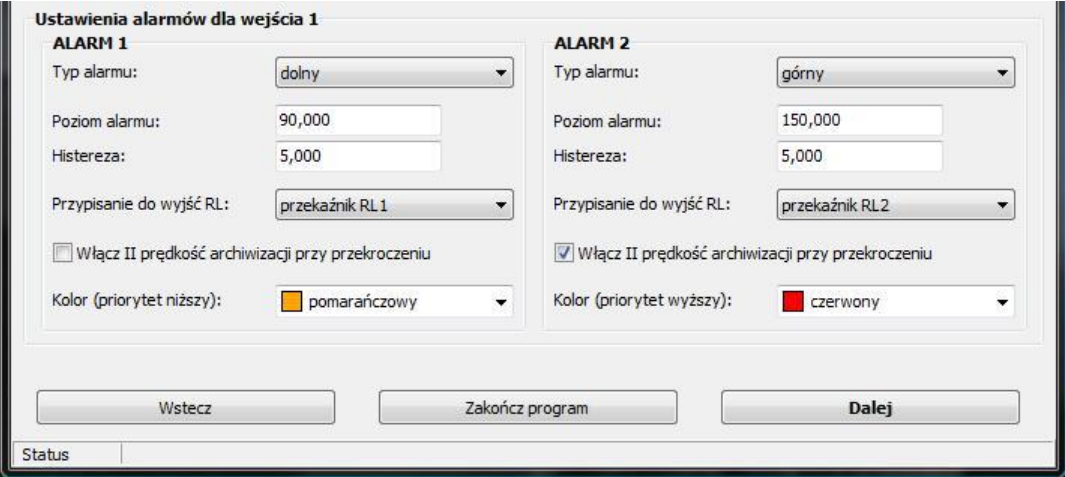

*Rys. 3.15 Ustawienia alarmów*

#### **Przykład:**

<span id="page-29-0"></span>Próg alarmowy Górny, poziom alarmu 50°C, histereza 5°C: przekroczenie nastąpi gdy temperatura wzrośnie powyżej 50°C, a ustąpi gdy spadnie poniżej 50°C-5°C = 45°C.

#### **3.1.8 Ustawienia archiwizacji**

Dane zapisywane są w pliku znajdującym się w wewnętrznej pamięci danych przyrządu. Podczas konfiguracji archiwizacji należy podać:

- dwucyfrowe *ID* przyrządu: nazwa pliku archiwum to *IDyymmdd.dat*, gdzie yy to rok, mm miesiąc, dd – dzień w którym zapisany został ostatni rekord w pliku; aby móc rozróżnić pliki pochodzące z różnych przyrządów zaleca się nadawanie unikatowych numerów *ID*;
- *Podział archiwum* oznacza podział danych archiwalnych na pliki jednorazowo kopiowane do pamięci przenośnej (patrz rozdział [1.6.1\)](#page-6-2):
	- dzienne kopiowanie danych w postaci plików zawierających dane z jednego dnia; należy wybrać tą opcję, jeżeli potrzebne jest szybkie kopiowanie danych z ostatnich kilku dni;

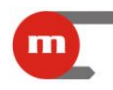

- miesięczne kopiowanie danych w postaci plików zawierających dane z jednego miesiąca (skutkuje to dłuższym kopiowaniem jednego pliku), przydatne jeżeli użytkownik chce mieć dostęp za pomocą pamięci przenośnej do starszych danych (np. sprzed kilku miesięcy);
- Blokada sterowania archiwum z klawiatury pozwala zablokować działanie przycisku USB REC związane ze sterowaniem pracą archiwum;
- *I prędkość archiwizacji* (*brak rejestracji*, 0.2s, *1s*, *10s*, *30s*, *1min*, *10min*, *30min*, *1h*): podstawowa częstość archiwizacji;
- *II prędkość archiwizacji* (*brak rejestracji*, 0.2s, *1s*, *10s*, *30s*, *1min*, *10min*, *30min*, *1h*): uruchamia się po przekroczeniu wybranych progów alarmowo-sterujących (patrz rozdział [3.1.7\)](#page-28-0);
- *Bramkowanie archiwizacji wejściem dwustanowym*: archiwizacja może być wstrzymywana w zależności od stanu wejścia dwustanowego (wejście 3)
- *Zapis zmiany stanu / zdarzenia*

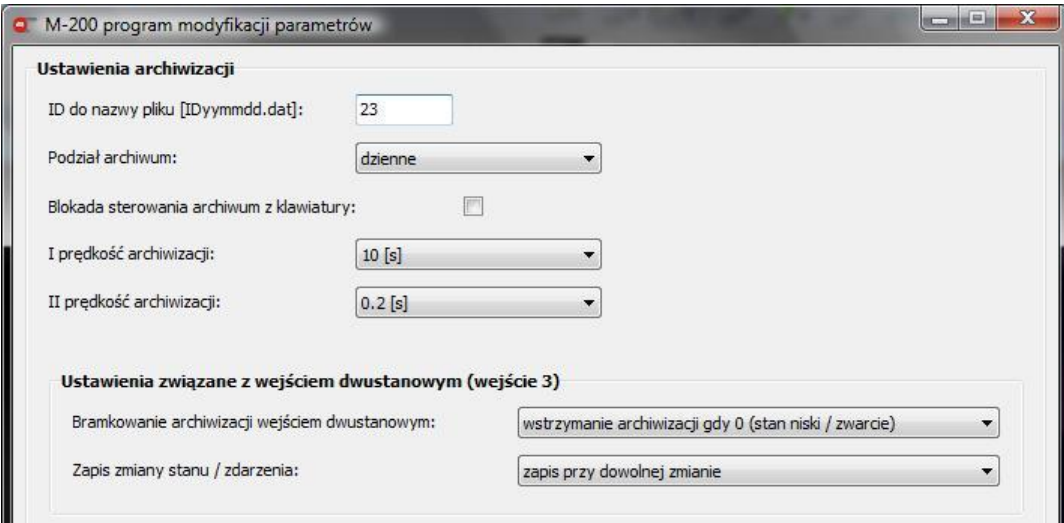

*Rys. 3.16 Ustawienia archiwizacji*

#### **3.1.9 Programowanie przyrządu**

<span id="page-30-0"></span>Użytkownik ma możliwość

- zaprogramowania przyrządu (wyłącznie w trybie online); zaprogramowanie modułu zostanie potwierdzone komunikatem;
- zapisu ustawień do pliku (może być wykorzystany do zaprogramowania przyrządu offline przy wykorzystaniu pendrive, patrz rozdział [5\)](#page-33-0);
- powrotu do wyboru funkcji (okno widoczne na [Rys. 3.2\)](#page-18-1)

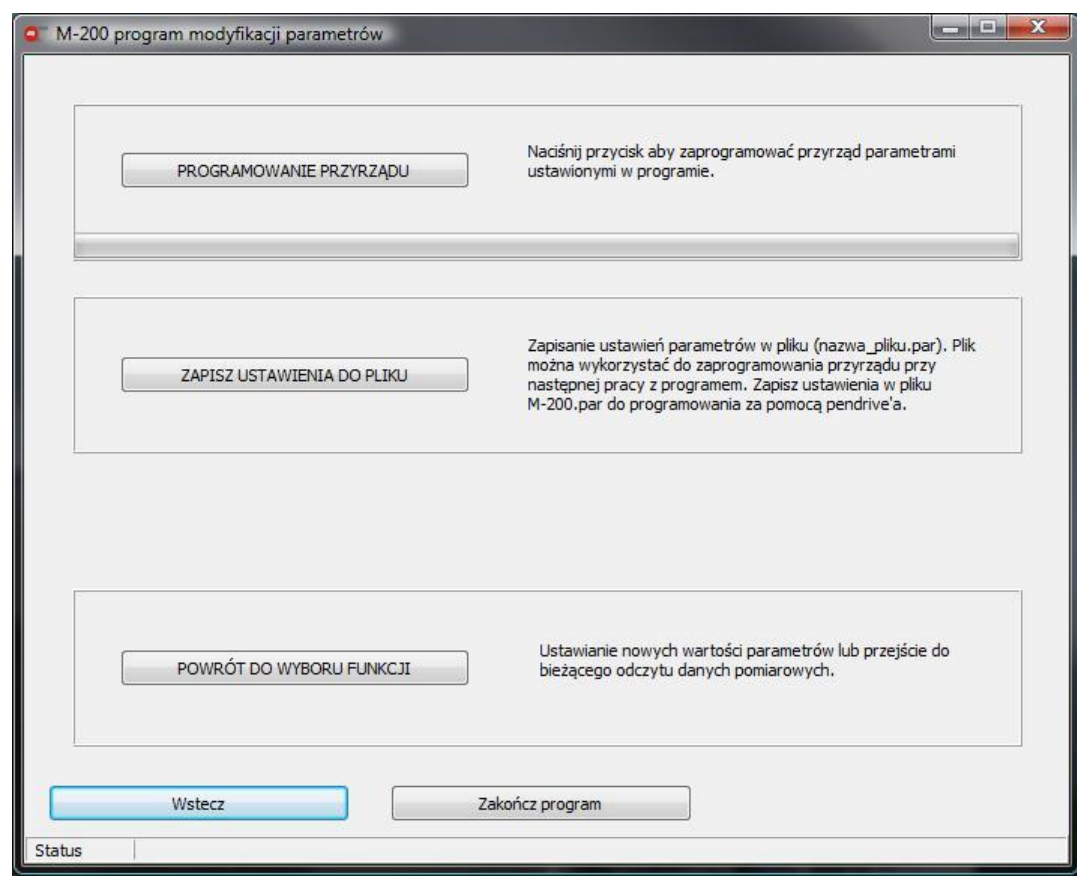

*Rys. 3.17 Okno programowania ustawień/zapisu ustawień do pliku*

#### <span id="page-31-0"></span>**3.2 Ustawianie daty i czasu w przyrządzie**

Po wybraniu funkcji *Ustaw datę i czas* (patrz rysunek [Rys. 3.2\)](#page-18-1) możliwe jest:

- odczytanie daty i czasu z przyrządu,
- synchronizacja daty i czasu z datą i czasem systemowym komputera,
- zaprogramowanie ręcznie wprowadzonej daty i czasu.

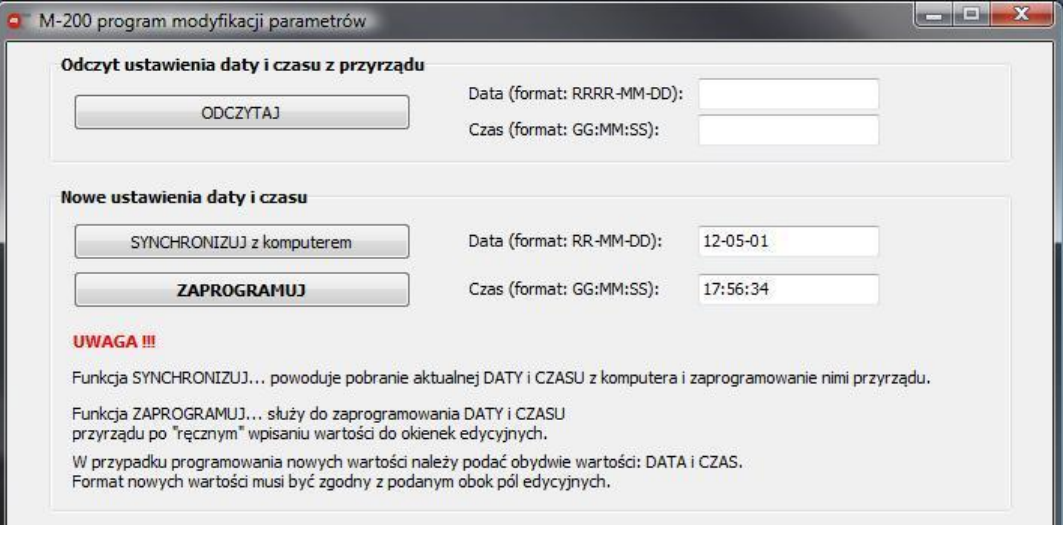

*Rys. 3.18 Ustawianie daty i czasu w przyrządzie*

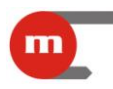

#### <span id="page-32-0"></span>**4 Test odczytu wyników pomiarów**

Po wybraniu funkcji *Odczyt bieżących wyników pomiaru* [\(Rys. 3.2\)](#page-18-1) należy w oknie widocznym na rysunku [Rys. 4.1](#page-32-1) określić jak często mają być odczytywane wyniki,

a następnie nacisnąć przycisk **START ODCZYTU** Program co ustalony czas będzie dokonywał odczytu:

- wartości zmierzonych ([mV] dla czujników TC/U; [Ω] dla czujników RTD/R; [mA] dla przetworników 0/4-20mA);
- zmierzonej temperatury ([°C] bądź [°F]) bądź wielkości wyliczonych z charakterystyki definiowanej;
- wskazań wewnętrznego czujnika temperatury służącego do kompensacji temperatury spoiny odniesienia termopar.

Widoczna będzie również data i godzina ostatniego odczytu, oraz licznik wskazujący ile razy zostały odczytane dane.

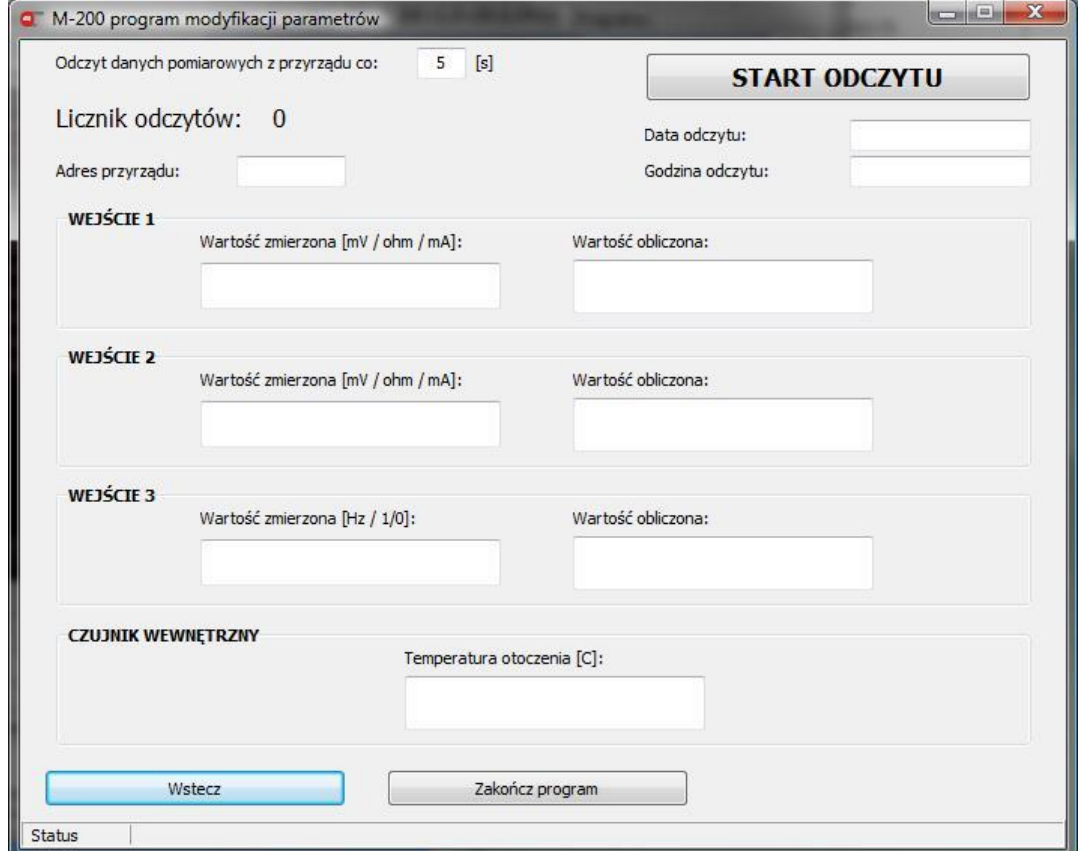

*Rys. 4.1 Okno odczytu bieżących wyników pomiaru*

<span id="page-32-1"></span>Podczas odczytu danych na dole okna widoczny jest pasek statusu:

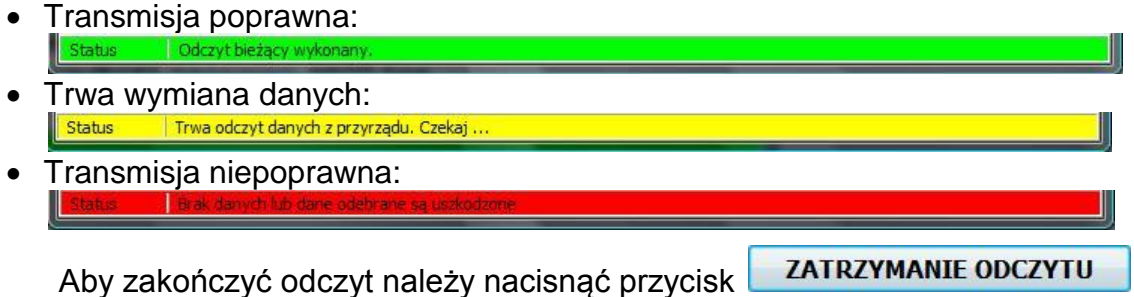

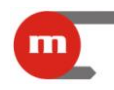

#### <span id="page-33-0"></span>**5 Programowanie przyrządu przy wykorzystaniu pamięci USB**

Programowanie przyrządu ustawieniami zapisanymi w pliku odbywa się przy użyciu pamięci przenośnej typu pendrive. Plik z ustawieniami *M-200.par* bądź *m-200.par* (tworzenie pliku z ustawieniami przedstawione zostało w rozdziale [3.1.9\)](#page-30-0) należy skopiować do katalogu głównego pamięci przenośnej i umieścić ją w gnieździe USB przyrządu. Następnie należy długo (aż do usłyszenia sygnału dźwiękowego) przytrzymać klawisz USB REC, spowoduje to rozpoczęcie programowania przyrządu nowymi ustawieniami (dioda USB świeci w kolorze pomarańczowym). Po zakończeniu tego procesu przyrząd zostanie uruchomiony ponownie.

#### **Uwaga!**

Zbyt krótkie naciśnięcie przycisku USB REC spowoduje rozpoczęcie kopiowania danych z archiwum, szczegóły w rozdziale [1.6.1.](#page-6-2)

#### **Uwaga!**

W trakcie przenoszenia danych miedzy rejestratorem a pamięcią przenośną nie należy wyciągać jej z gniazda USB. Grozi to utratą danych.

Jeżeli w katalogu głównym znajdował się również plik z firmware rejestratora, to przyrząd najpierw zostanie zaprogramowany nowymi ustawieniami, a następnie wymieniony zostanie jego firmware (patrz rozdział [1.8\)](#page-8-2).

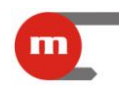

### <span id="page-34-0"></span>**6 Dane techniczne**

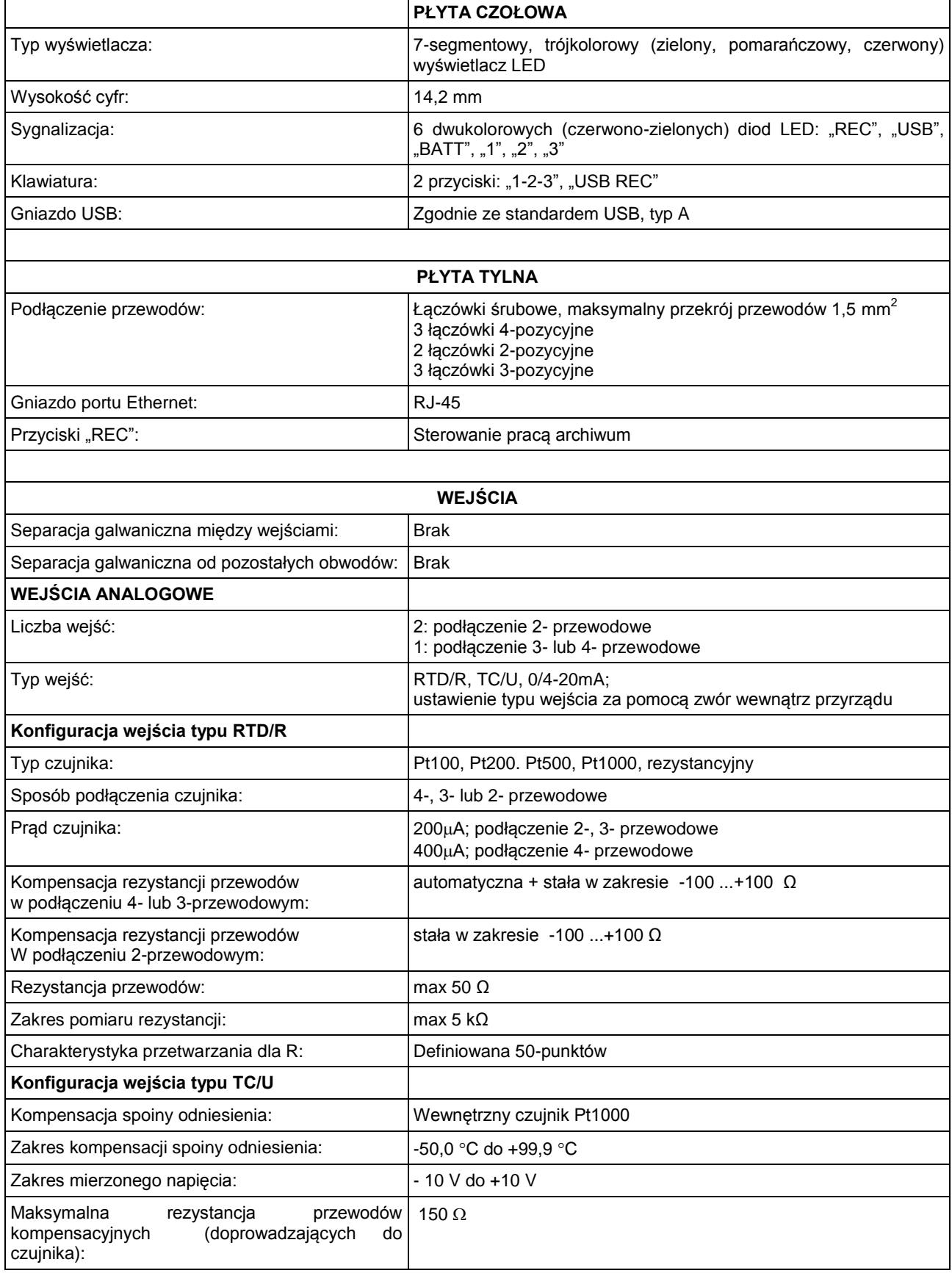

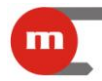

## **M-200**

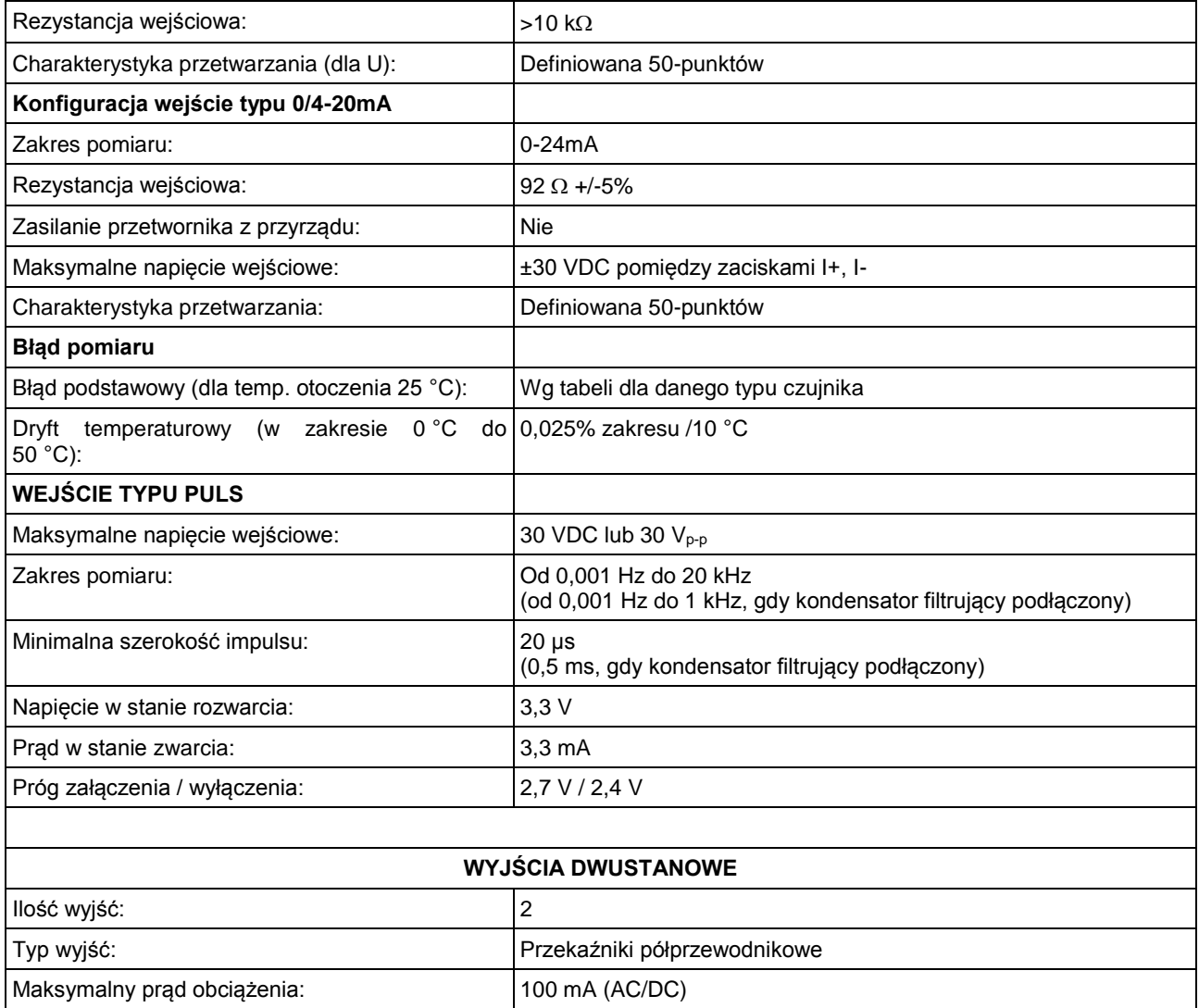

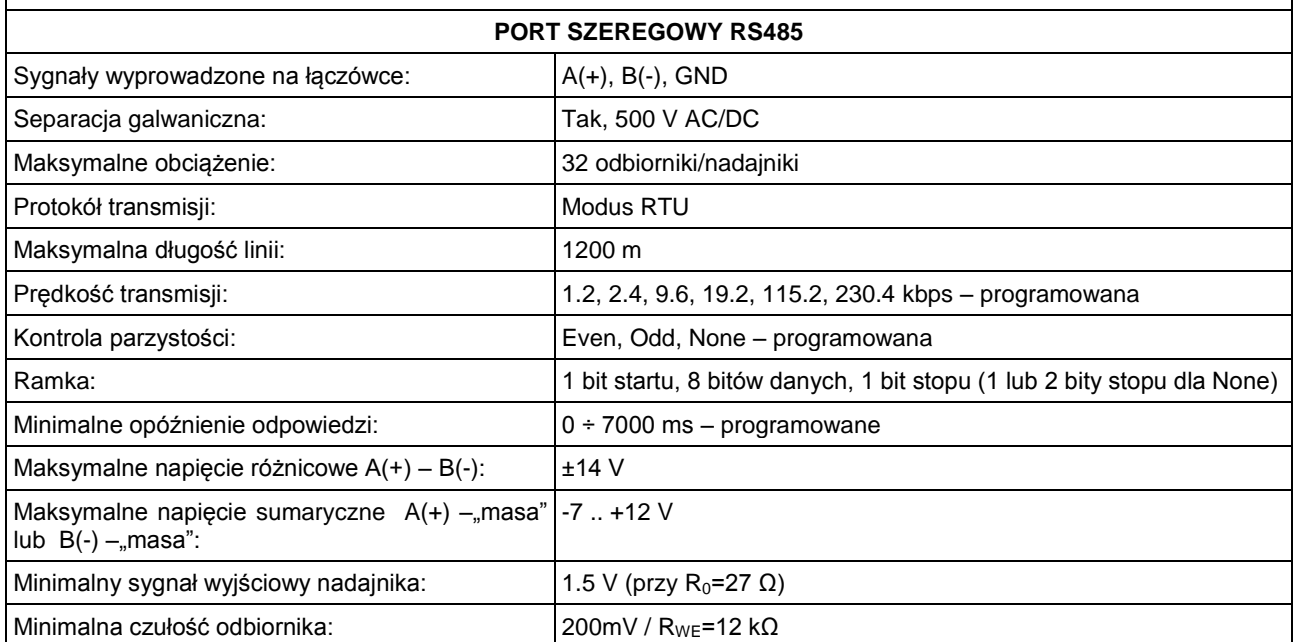

Maksymalne napięcie:  $\begin{array}{c|c} \hline \text{Maksymalne napięcie:} & \end{array}$ 

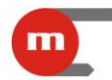

## **M-200**

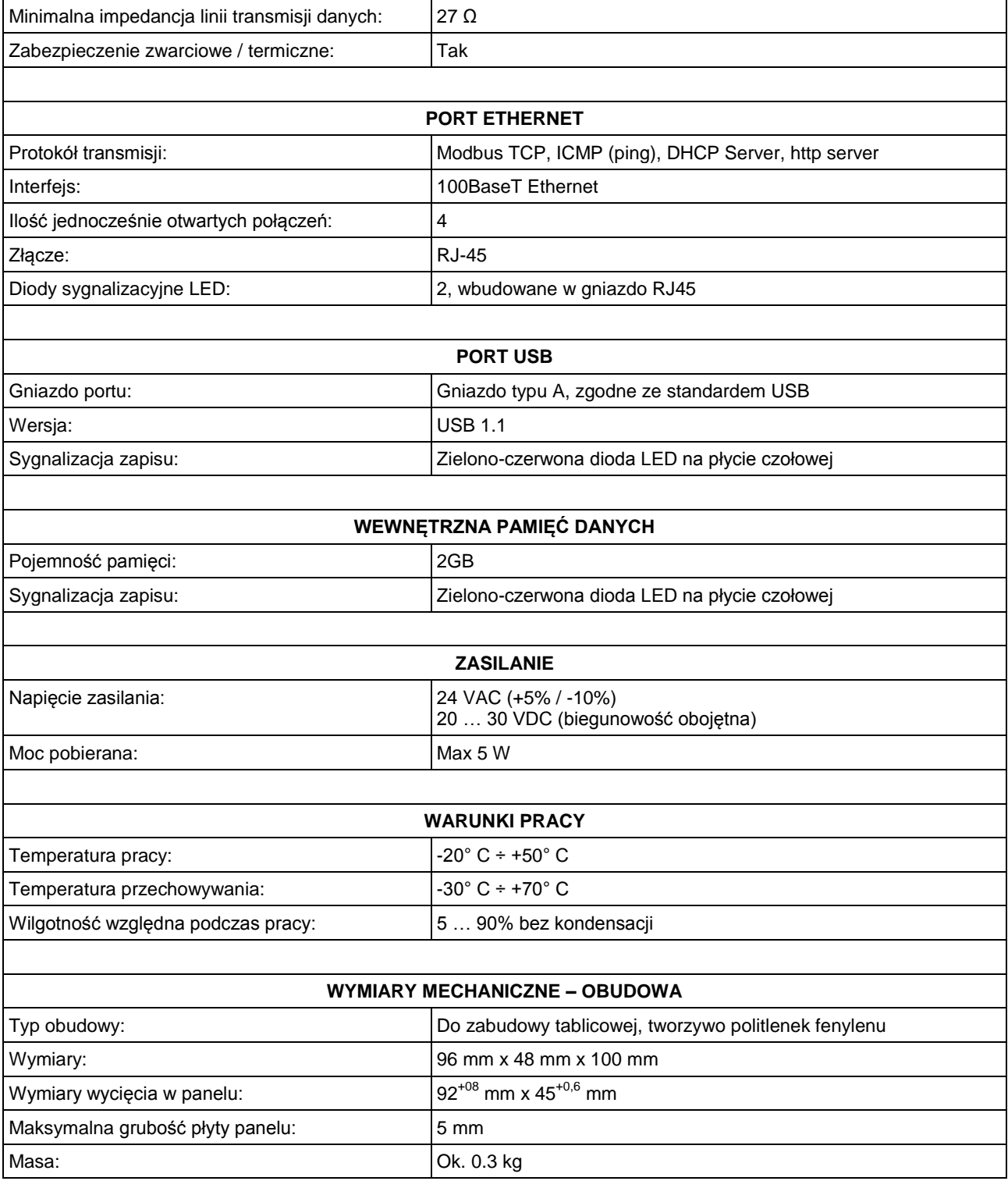

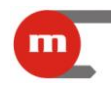

### Tabela zakresów czujników:

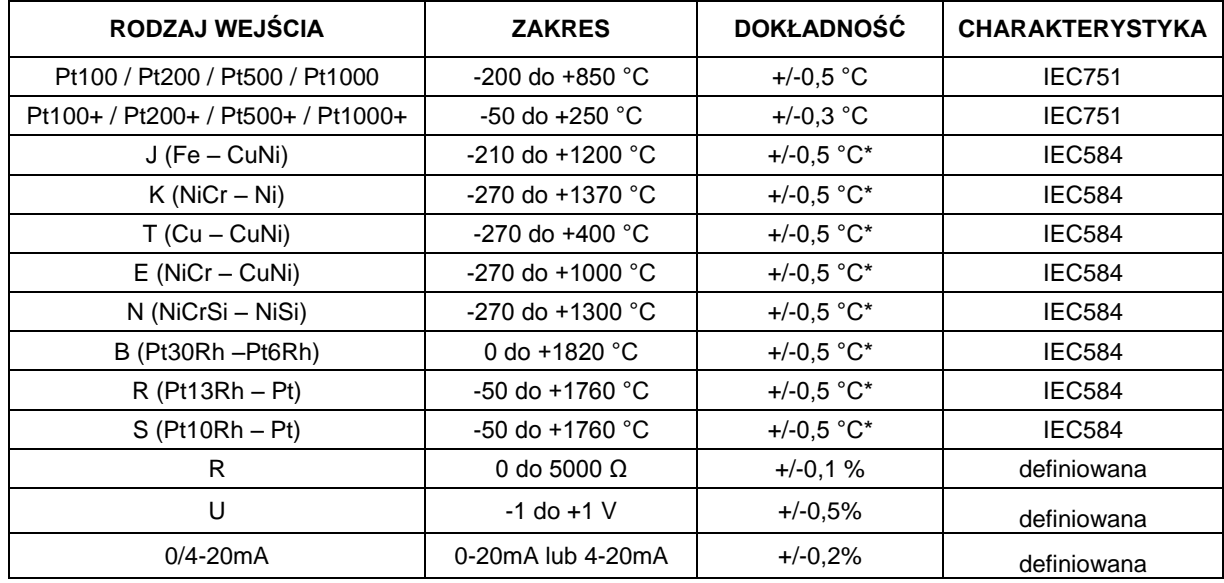

\* Dokładność nie zawiera błędu pomiaru temperatury zimnych końców (+/- 2°C)

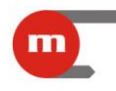

### <span id="page-38-0"></span>**7 Wyposażenie i akcesoria**

#### **7.1 Wyposażenie podstawowe przyrządu**

<span id="page-38-1"></span>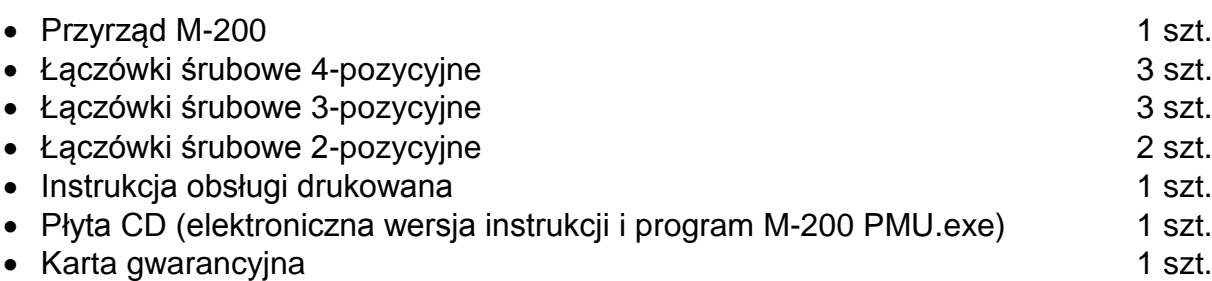

#### <span id="page-38-2"></span>**7.2 Wyposażenie dodatkowe przyrządu**

- Konwerter RS485 ↔ USB serwisowy (bez separacji galwanicznej)  $CONV485USE$ .
- Konwerter RS485 ↔ USB z separacją galwaniczną [CONV485USB-I.](http://www.metronic.pl/index.php?option=com_content&view=article&id=106&Itemid=90&lang=pl)
- Konwerter RS485 ↔ Ethernet [CONV485E.](http://www.metronic.pl/index.php?option=com_content&view=article&id=108%3Aconv-485e&catid=37%3Aprzetworniki-konwertery&Itemid=92&lang=pl)
- Transformator zasilający [PSS 10VA 230/24 VAC](http://www.metronic.pl/index.php?option=com_content&view=article&id=89&Itemid=119&lang=pl) firmy Breve.
- Transformator zasilający **PSS 30VA 230/24 VAC** firmy Breve.

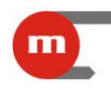

### <span id="page-39-0"></span>**8 Podmiot wprowadzający produkt na rynek UE**

Podmiot wprowadzający produkt na rynek Unii Europejskiej:

Producent: METRONIC Aparatura Kontrolno – Pomiarowa 31-261 Kraków, ul. Wybickiego 7 Tel. / faks: 12 6326977, 12 6237599 [www.metronic.pl](http://www.metronic.pl/)

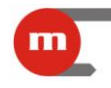

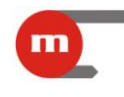

**Notatki:**

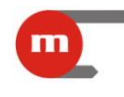

**Notatki:**

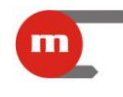

**Notatki:**

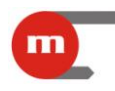

### <span id="page-44-0"></span>**<sup>9</sup> Protokół transmisji Modbus RTU / Modbus TCP**

W urządzeniu zaimplementowano następujące funkcje Modbus:

- **03** (0x03) *Read Holding Registers*,
- **04** (0x04) *Read Input Registes*,
- **06** (0x06) *Write Single Register*,
- **16** (0x10) *Write Multiple Registers*,
- **08** (0x08) *Diagnostic*:
	- $\bullet$  subfunction  $0 -$  "echo",
	- subfunction 1 restart communications options.

<span id="page-44-1"></span>Modbus RTU dostępny jest przez port RS485, a Modbus TCP przez port Ethernet.

#### **9.1 Parametry transmisji szeregowej dla Modbus RTU**

Parametry transmisji należy ustawić zgodnie z parametrami systemu nadrzędnego:

- adres: 01  $(01, \ldots, 247)$
- prędkość: 19200 (1200, 2400, 9600, 19200, 115200, 230400)
- parzystość: even (none+ 1 bit stop, none + 2 bity stop, odd, even)
- czas opóźnienia odpowiedzi: 0 ms  $(0 \div 7000 \text{ ms})$

Zgodnie ze standardem Modbus RTU ramka (przesyłana informacja) ma postać:

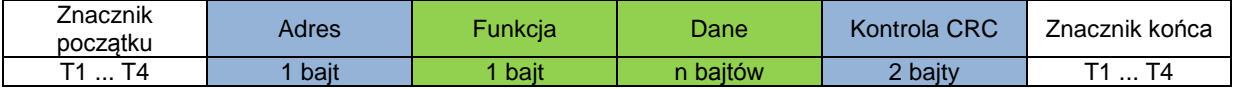

Informacja przesyłana do przyrządu z komputera nadrzędnego jest żądaniem odpowiedzi (Query), natomiast przyrząd wysyła odpowiedź (Response).

#### <span id="page-44-2"></span>**9.2 Ustawienia portu Ethernet dla Modbus TCP**

- adres IP
- port
- maska (np. 255.255.255.0)
- $\bullet$  brama (np. 1.0.0.1)
- serwer DHCP (wyłączony)
- $\bullet$  timeout (typowo 60 s)

Zgodnie ze standardem MODBUS w trybie TCP/IP ramka (przesyłana informacja) ma postać:

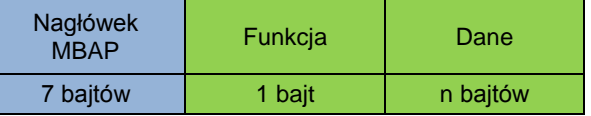

Informacja przesyłana do przyrządu z komputera nadrzędnego jest żądaniem odpowiedzi (Query), natomiast przyrząd wysyła odpowiedź (Response).

#### <span id="page-44-3"></span>**9.3 Odczyt i zapis ustawień przyrządu**

#### **9.3.1 Funkcja 03 –** *Read Holding Registers*

<span id="page-44-4"></span>Funkcja 03 (0x03) *Read Holding Registers* umożliwia odczyt parametrów pracy przyrządu. Rozkaz 03 ma postać:

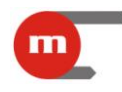

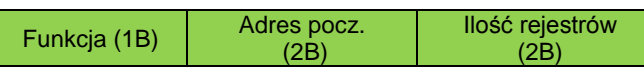

Funkcja – 03 HEX – odczyt parametrów urządzenia.

Adres początkowy – adres rejestru, od którego dane mają być wysyłane. Ilość rejestrów – ilość rejestrów dwubajtowych do odczytania.

W odpowiedzi przyrząd wysyła ciąg znaków w postaci:

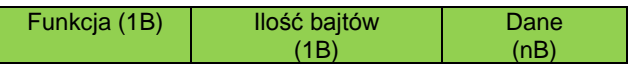

Funkcja – potwierdzenie zwrotne, w przypadku błędu do wartości kodu rozkazu dodana jest wartość 80 HEX.

<span id="page-45-0"></span>Ilość bajtów – n bajtów przesyłanych w odpowiedzi (a nie ilość rejestrów). Dane – n bajtów zawartości rejestrów.

#### **9.3.2 Funkcja 06 –** *Write Single Register*

Funkcja 06 (0x06) *Write Single Register* ma postać:

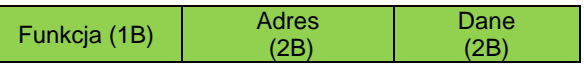

Funkcja – 06 HEX – zapis parametrów urządzenia.

Adres – adres rejestru, do którego dane mają być zapisywane. Dane – dane do zapisania.

W odpowiedzi przyrząd wysyła ciąg danych postaci:

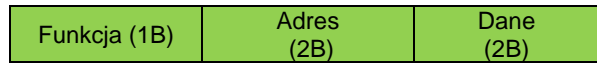

Funkcja – potwierdzenie zwrotne, w przypadku błędu do wartości kodu rozkazu dodana jest wartość 80 HEX.

Adres – potwierdzenie zwrotne.

<span id="page-45-1"></span>Dane – zawartość rejestru.

#### **9.3.3 Funkcja 16 –** *Write Multiple Registers*

Funkcja 16 (0x10) *Write Multiple Registers* ma postać:

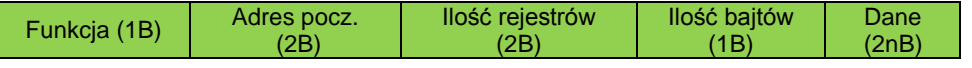

Funkcja – 10 HEX – zapis parametrów urządzenia.

Adres początkowy – adres rejestru, od którego dane mają być zapisywane.

Ilość punktów – ilość rejestrów dwubajtowych do zapisania.

Ilość bajtów – ilość bajtów danych.

Dane – 2n bajtów danych do zapisania.

W odpowiedzi przyrząd wysyła ciąg danych postaci:

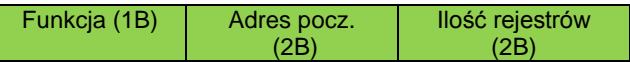

Funkcja – potwierdzenie zwrotne, w przypadku błędu do wartości kodu rozkazu dodana jest wartość 80 HEX.

Adres początkowy – potwierdzenie zwrotne.

Ilość rejestrów – potwierdzenie zwrotne.

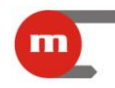

#### **9.3.4 Mapa rejestrów do odczytu / zapisu ustawień przyrządu**

<span id="page-46-0"></span>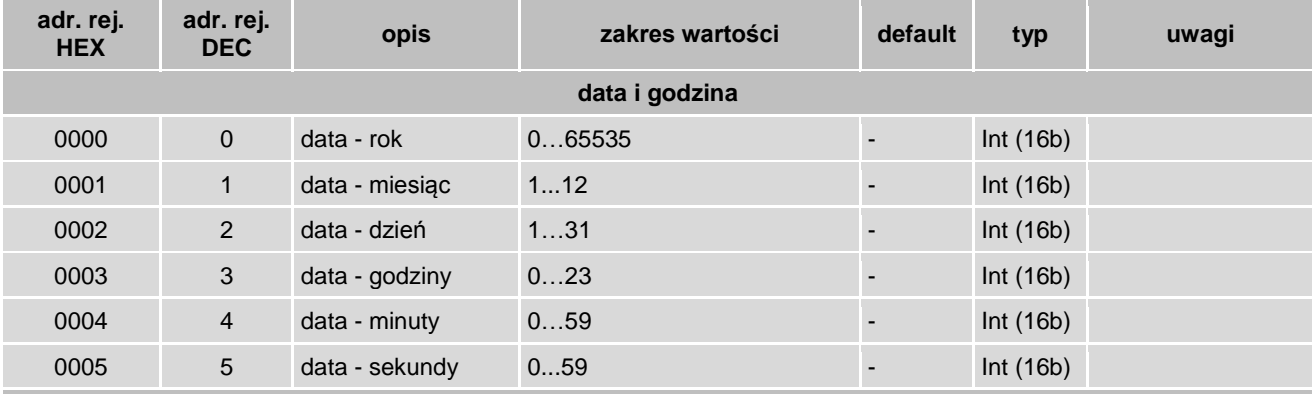

**Rejestry o adresach od 6 do 881 są niejawne**

#### <span id="page-46-2"></span><span id="page-46-1"></span>**9.4 Odczyt wyników bieżących**

#### **9.4.1 Funkcja 04 –** *Read Input Registers*

Funkcja 04 (0x04) *Read Input Registers* umożliwia odczyt:

- zmierzonych wartości elektrycznych ([mV] dla czujników TC/U; [Ω] dla czujników RTD/R; [mA] – dla przetworników 0/4-20mA);
- zmierzonej temperatury ([°C], [°F]) bądź wielkości wyliczonych z charakterystyki definiowanej;
- wskazań wewnętrznego czujnika temperatury służącego do kompensacji temperatury spoiny odniesienia termopar (temperatury otoczenia).

Funkcja odczytu (04 – *Read Input Registers*) ma postać:

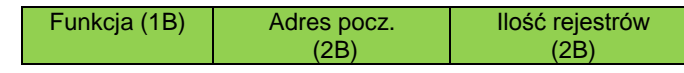

Funkcja – 04 HEX – odczyt wyników bieżących.

Adres początkowy – adres rejestru, od którego dane mają być wysyłane. Ilość rejestrów – ilość rejestrów dwubajtowych do odczytania.

W odpowiedzi przyrząd wysyła ciąg znaków w postaci:

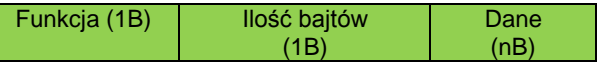

Funkcja – potwierdzenie zwrotne, w przypadku błędu do wartości kodu rozkazu dodana jest wartość 80 HEX.

<span id="page-46-3"></span>Ilość bajtów – n bajtów przesyłanych w odpowiedzi (a nie ilość rejestrów). Dane – n bajtów zawartości rejestrów.

#### **9.4.2 Mapa rejestrów do odczytu wyników bieżących**

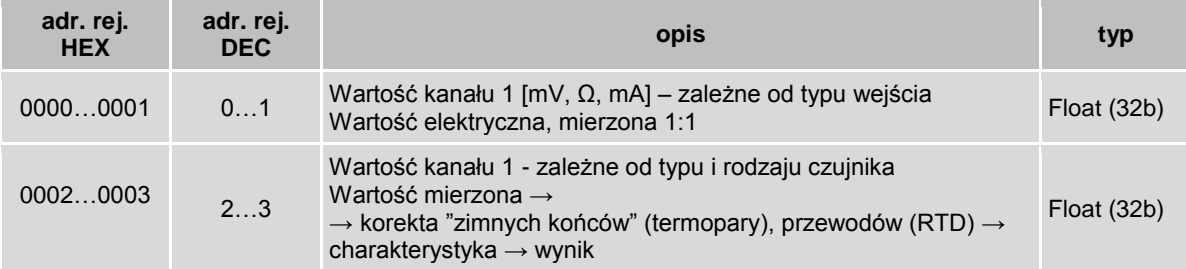

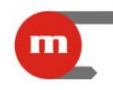

# **M-20**

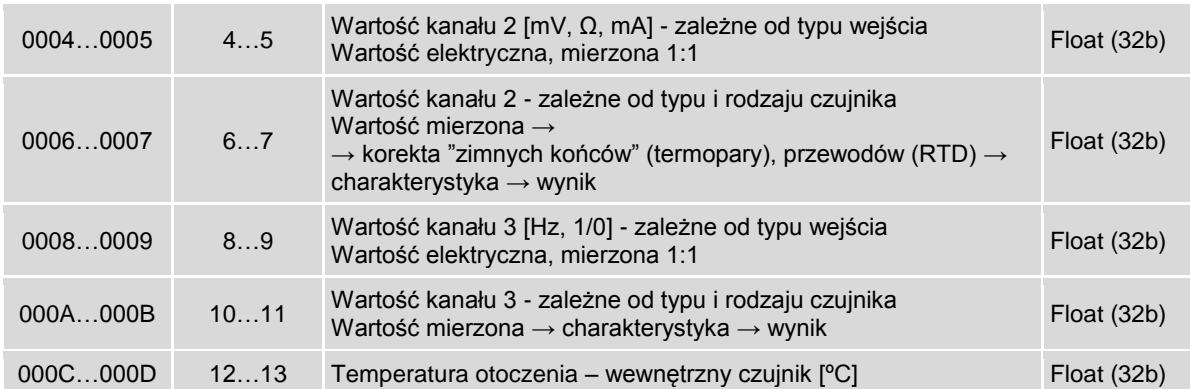

#### <span id="page-47-0"></span>**9.5 Polecenie diagnostyczne**

Przyrząd obsługuje dwie funkcje diagnostyczne:

- zwrot wysłanych danych kontrolnych ("echo"): subfunkcja 0,
- restart opcji komunikacji: subfunkcja 1.

Rozkaz diagnostyka ma postać:

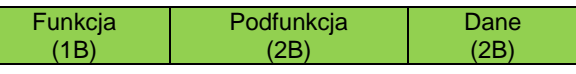

Funkcja – 08 HEX – diagnostyka.

Podfunkcja – tylko 0000 HEX – zwrot otrzymanych danych. Dane – dwa bajty danych o dowolnej wartości.

W odpowiedzi przyrząd wysyła ciąg znaków w postaci:

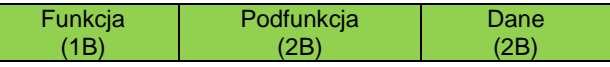

Funkcja – potwierdzenie zwrotne, w przypadku błędu do wartości kodu rozkazu dodana jest wartość 80 HEX.

Podfunkcja – potwierdzenie zwrotne.

Dane – zwrot otrzymanych dwóch bajtów danych.